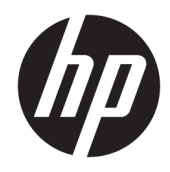

Lietotāja rokasgrāmata

© Copyright 2018 HP Development Company, L.P.

AMD un Catalyst ir uzņēmuma Advanced Micro Devices, Inc. preču zīmes. Intel un Xeon ir uzņēmuma Intel corporation vai tā ASV un/vai citās valstīs esošo meitasuzņēmumu preču zīmes. Linux® ir Linus Torvalds reģistrēta preču zīme ASV un citās valstīs. Microsoft un Windows ir Microsoft Corporation preču zīmes vai reģistrētas preču zīmes Amerikas Savienotajās Valstīs un/vai citās valstīs. NVIDIA ir uzņēmuma NVIDIA Corporation, kas atrodas ASV un citās valstīs, preču zīme vai reģistrēta preču zīme. Red Hat un Enterprise Linux ir uzņēmuma Red Hat, Inc. reģistrēta preču zīme Amerikas Savienotajās Valstīs un citās valstīs.

Šeit ietvertā informācija var tikt mainīta bez iepriekšēja brīdinājuma. Vienīgās HP produktu un pakalpojumu garantijas ir izklāstītas tiešo garantiju paziņojumos, kas iekļauti izstrādājumu un pakalpojumu komplektos. Nekas no šeit minētā nav uztverams kā papildu garantija. HP neatbild par tehniskām vai tipogrāfijas kļūdām vai šajā dokumentā esošiem izlaidumiem.

Pirmais izdevums: 2018. gada jūlijs

Daļas numurs: L30689-E11

#### **Paziņojums par produktu**

Šajā rokasgrāmatā ir aprakstītas funkcijas, kas ir pieejamas lielākajā daļā produktu. Dažas funkcijas jūsu datorā, iespējams, nav pieejamas.

Ne visos Windows izdevumos vai versijās ir pieejamas visas funkcijas. Lai pilnībā izmantotu Windows funkcionalitāti, sistēmām var būt nepieciešama jaunināta un/vai atsevišķi iegādāta aparatūra, draiveri, programmatūra vai BIOS atjauninājums. Skatiet sadaļu <http://www.microsoft.com>.

Lai piekļūtu jaunākajām lietotāja rokasgrāmatām, apmeklējiet vietni <http://www.hp.com/support>un izpildiet norādījumus, lai atrastu savu produktu. Pēc tam atlasiet **Lietotāja rokasgrāmatas**.

#### **Programmatūras nosacījumi**

Instalējot, kopējot, lejupielādējot vai citādi lietojot jebkuru šajā datorā sākotnēji instalētu programmatūras produktu, jūs piekrītat HP lietotāja licences līguma (End User License Agreement — EULA) nosacījumiem. Ja nepiekrītat šiem licences nosacījumiem, vienīgais pieejamais risinājums ir 14 dienu laikā atdot visu nelietoto produktu (aparatūru un programmatūru), lai atbilstoši pārdevēja atlīdzības izmaksas politikai atgūtu visus izdotos naudas līdzekļus.

Lai saņemtu papildinformāciju vai pieprasītu visu par datoru izdoto naudas līdzekļu atmaksu, lūdzu, sazinieties ar savu pārdevēju.

### **Par šo rokasgrāmatu**

Šajā rokasgrāmatā ir sniegta informācija par datora funkcijām, datora iestatīšanu, programmatūras izmantošanu un tehniskajām specifikācijām.

Šajā rokasgrāmatā var parādīties tālāk norādīto veidu brīdinājumi.

**BRĪDINĀJUMS!** Norāda uz bīstamu situāciju, kas, ja netiek novērsta, **varētu** izraisīt nāvi vai nopietnu savainojumu.

- **UZMANĪBU!** Norāda uz bīstamu situāciju, kas, ja netiek novērsta, **var** izraisīt nelielu vai mērenu savainojumu.
- **SVARĪGI!** Norāda uz informāciju, kas tiek uzskatīta par svarīgu, bet nav saistīta ar bīstamību (piemēram, ziņojumi, kas attiecas uz ierīces bojājumu). Svarīgs brīdinājums informē lietotāju, ka, neizpildot procedūru tieši, kā aprakstīts, var tikt izraisīts datu zudums vai aparatūras vai programmatūras bojājums. Satur arī svarīgu informāciju, lai izskaidrotu koncepciju vai lai izpildītu uzdevumu.
- **EX PIEZĪME.** Satur papildu informāciju, kas uzsver vai papildina svarīgus galvenā teksta jautājumus.
- **PADOMS.** Sniedz noderīgus padomus uzdevuma izpildei.

# **Saturs**

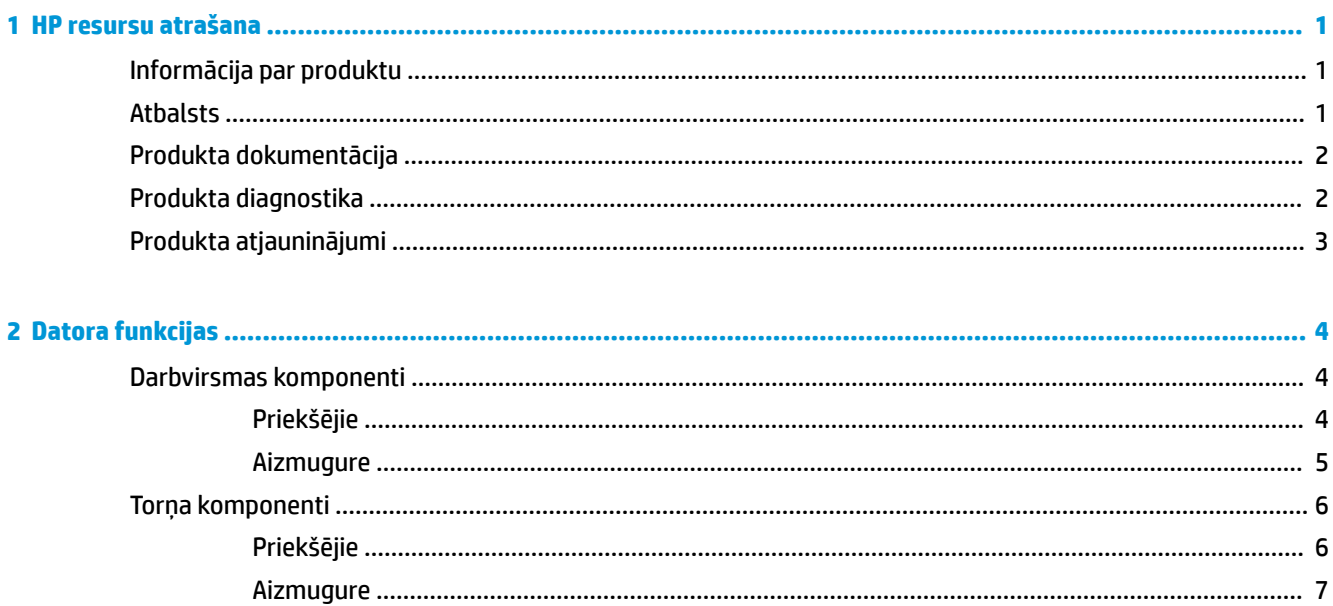

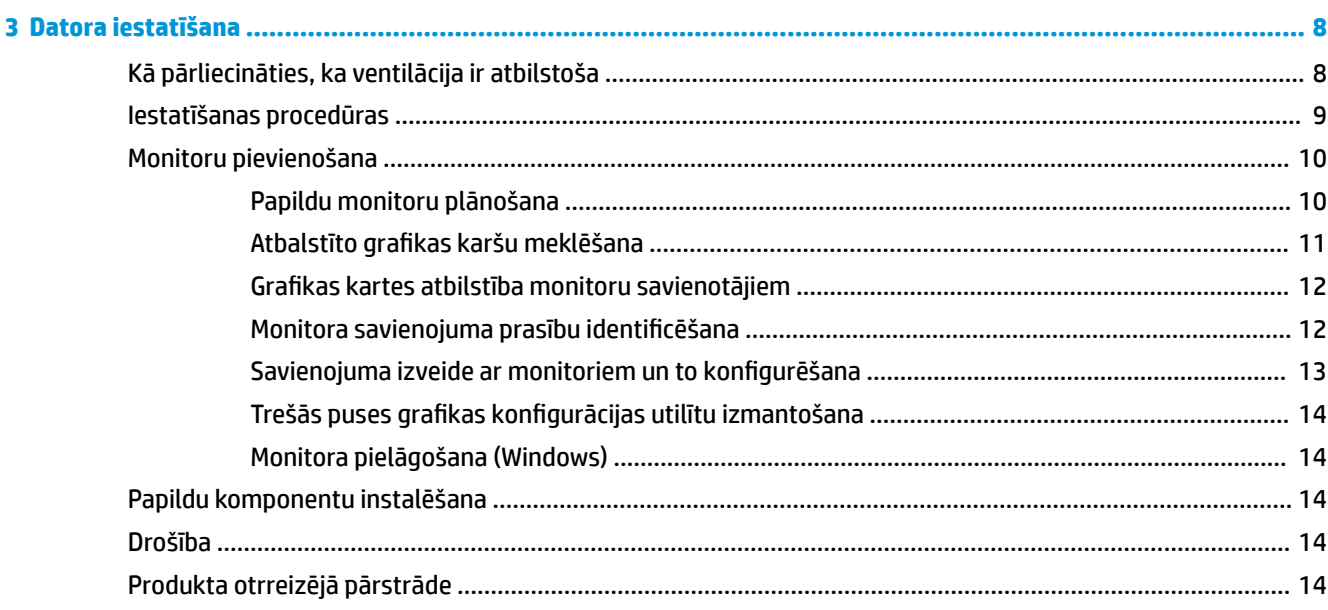

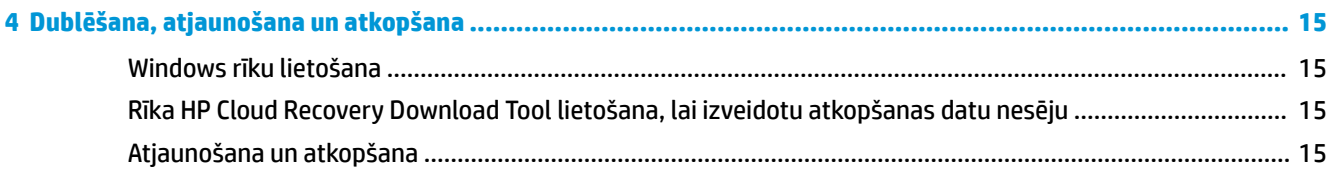

ż

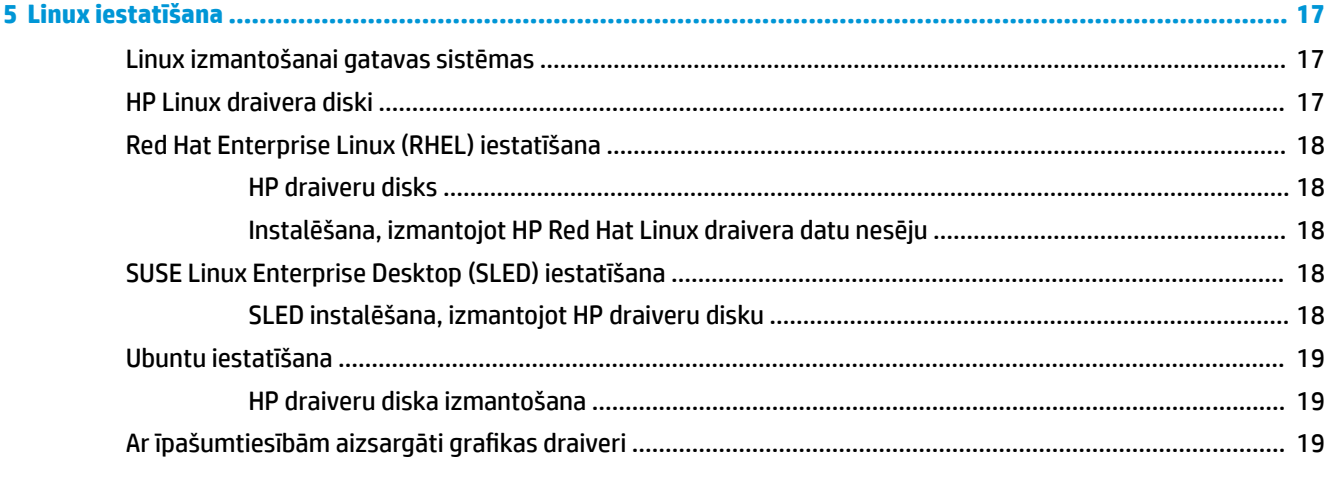

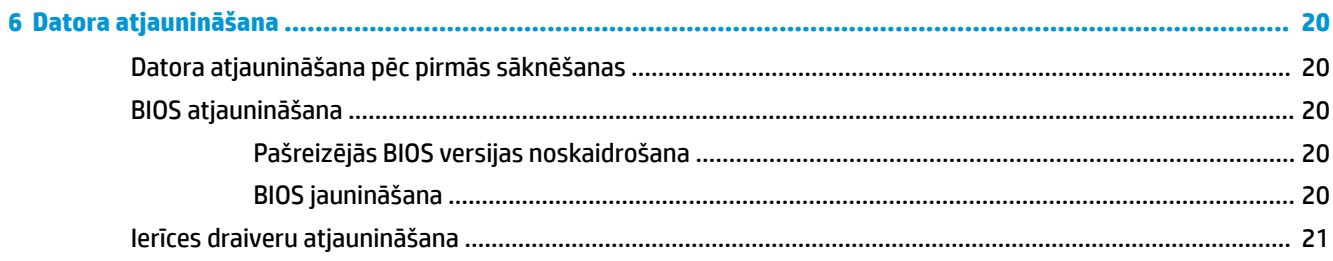

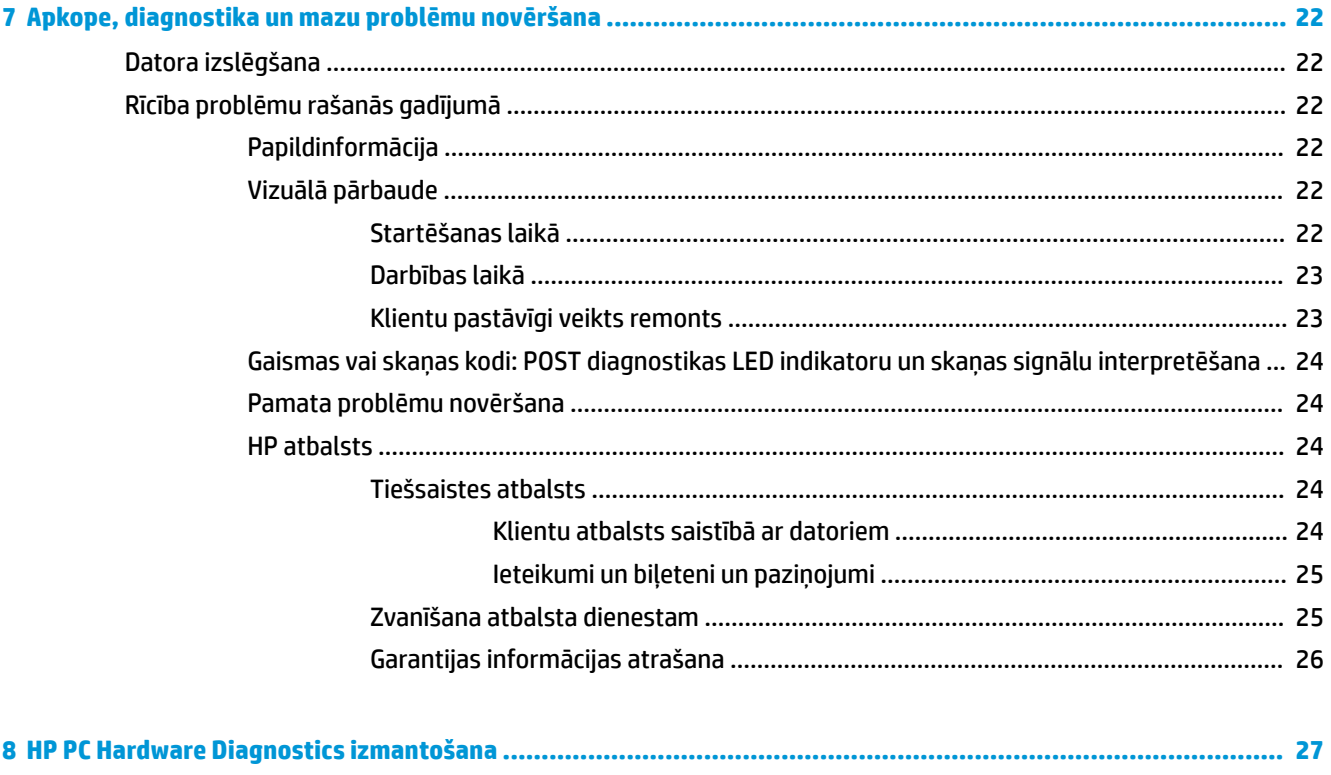

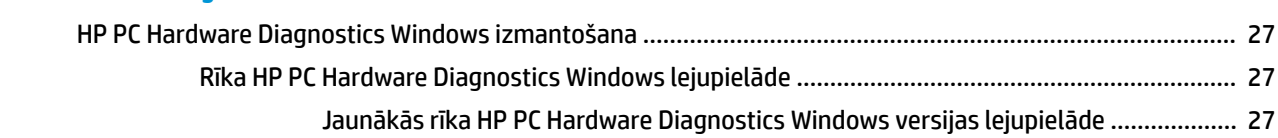

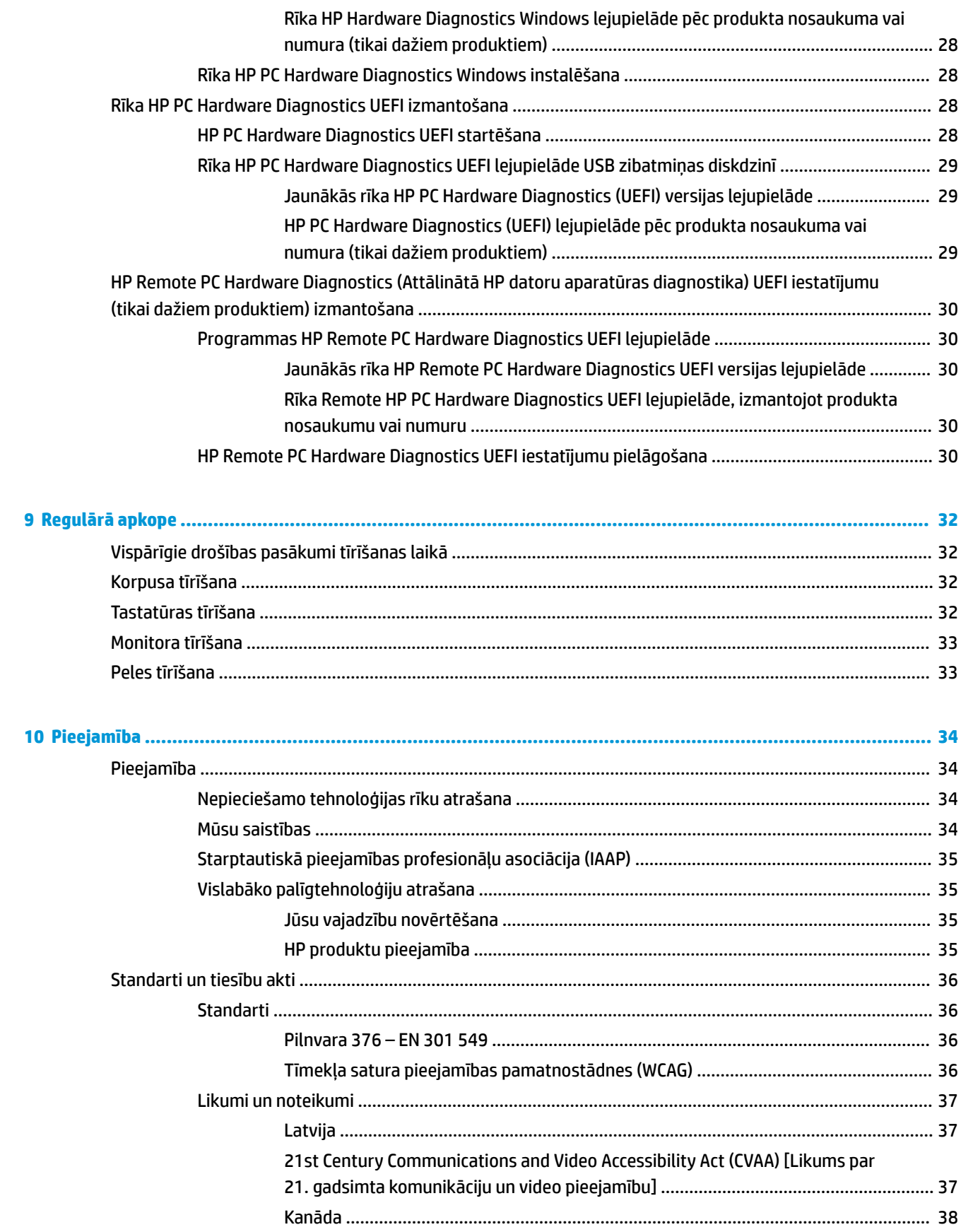

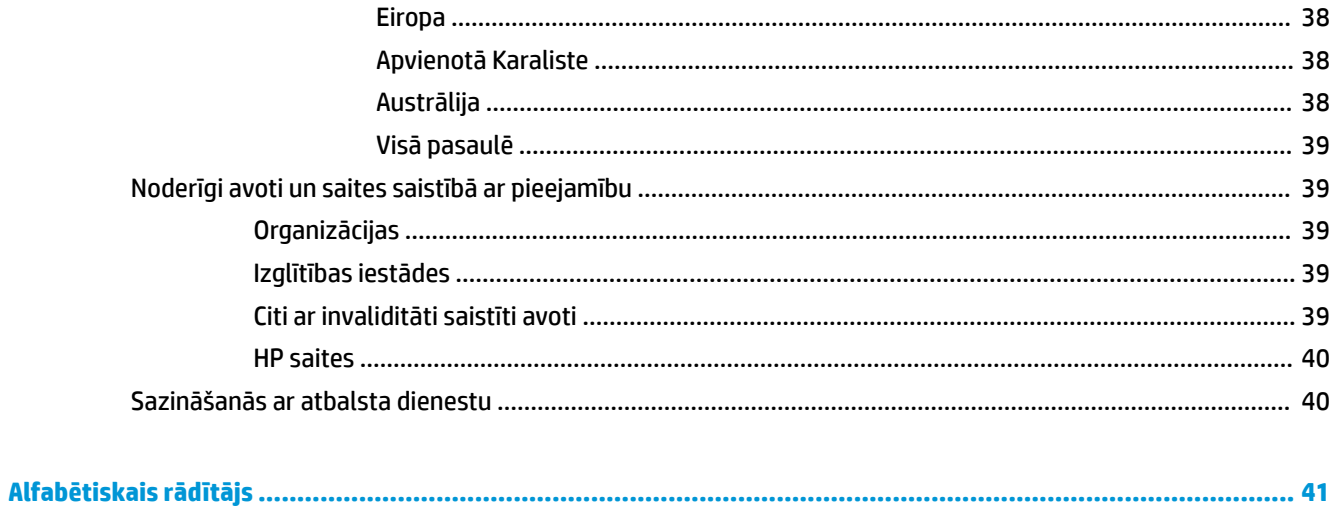

# <span id="page-8-0"></span>**1 HP resursu atrašana**

Izlasiet šo nodaļu, lai uzzinātu vairāk par to, kur atrast papildu HP resursus.

# **Informācija par produktu**

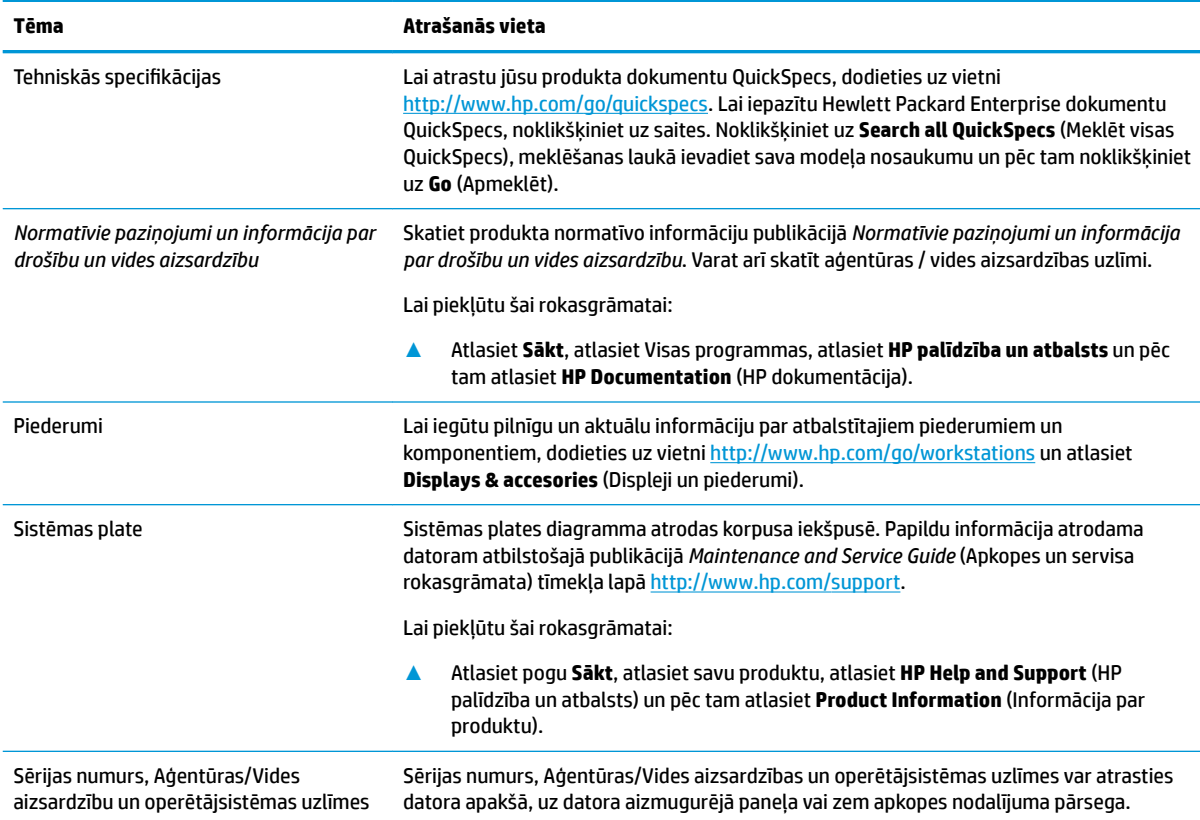

# **Atbalsts**

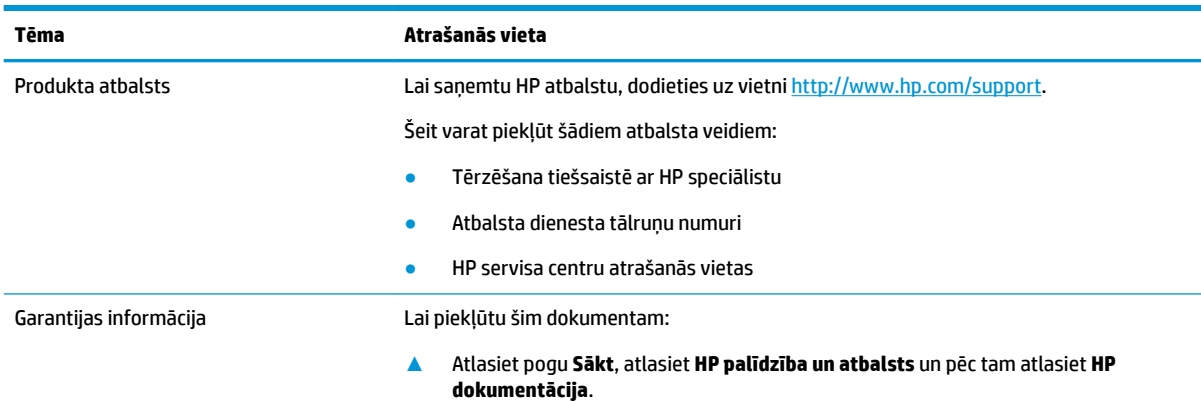

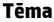

<span id="page-9-0"></span>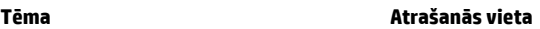

 $-\nu$ ai $-$ 

**▲** Dodieties uz vietni<http://www.hp.com/go/orderdocuments>.

**SVARĪGI!** Lai piekļūtu jaunākajai garantijas versijai, jābūt izveidotam savienojumam ar internetu.

HP Ierobežotā garantija atrodama kopā ar jūsu produkta komplektācijā iekļautajām lietotāja rokasgrāmatām. Garantija var būt nodrošināta arī iepakojumā iekļautajā CD vai DVD. Dažās valstīs vai reģionos HP var nodrošināt drukātu garantiju iepakojumā. Dažās valstīs vai reģionos, kur garantija netiek nodrošināta drukātā formātā, tās kopiju var pieprasīt vietnē [http://www.hp.com/go/orderdocuments.](http://www.hp.com/go/orderdocuments) Saistībā ar produktiem, kas iegādāti Āzijas un Klusā okeāna reģionā, varat rakstīt HP uz adresi: POD, PO Box 161, Kitchener Road Post Office, Singapūra 912006. Norādiet produkta nosaukumu, savu vārdu un uzvārdu, tālruņa numuru un pasta adresi.

# **Produkta dokumentācija**

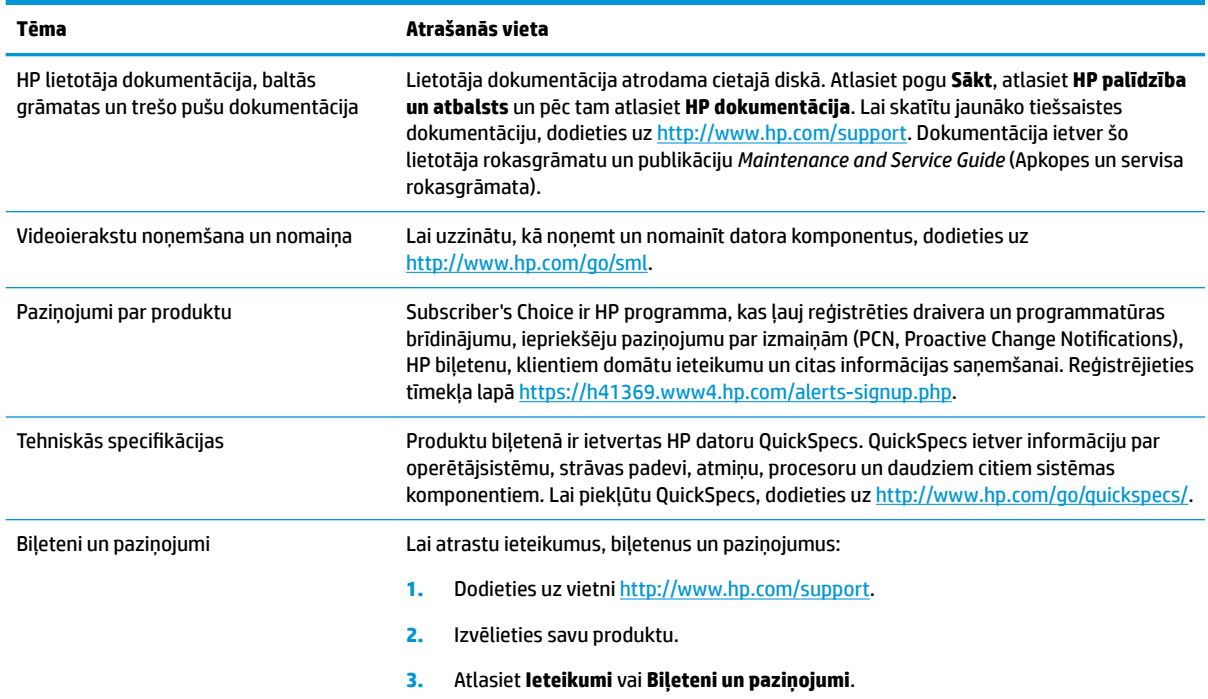

# **Produkta diagnostika**

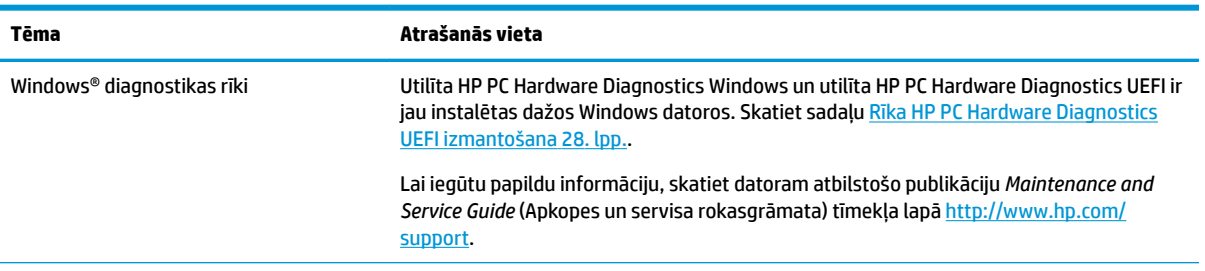

<span id="page-10-0"></span>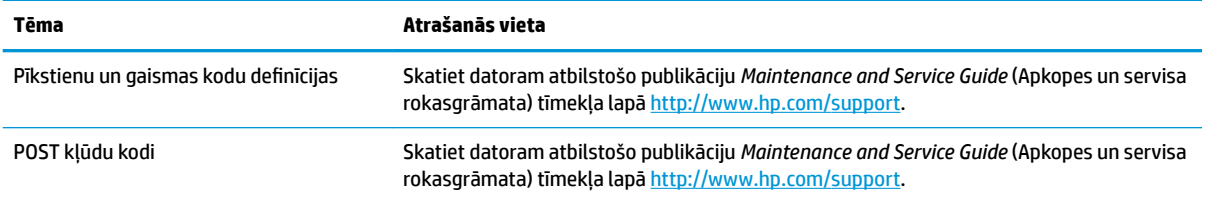

# **Produkta atjauninājumi**

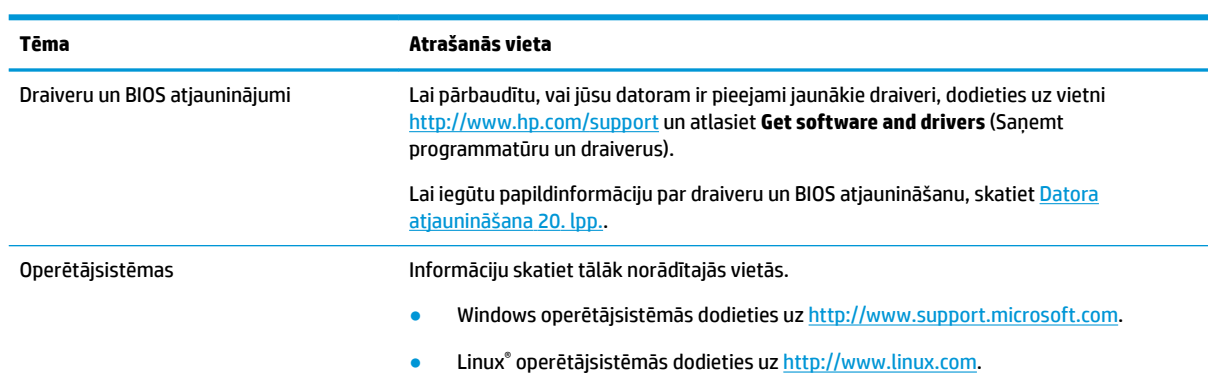

# <span id="page-11-0"></span>**2 Datora funkcijas**

Lai skatītu pilnīgu un aktuālu informāciju par atbalstītajiem piederumiem un komponentiem datoram, atveriet vietni [http://partsurfer.hp.com.](http://partsurfer.hp.com)

# **Darbvirsmas komponenti**

Pilnīgu un aktuālu informāciju par darbstacijas atbalstītajiem piederumiem un komponentiem, skatiet <http://partsurfer.hp.com>.

### **Priekšējie**

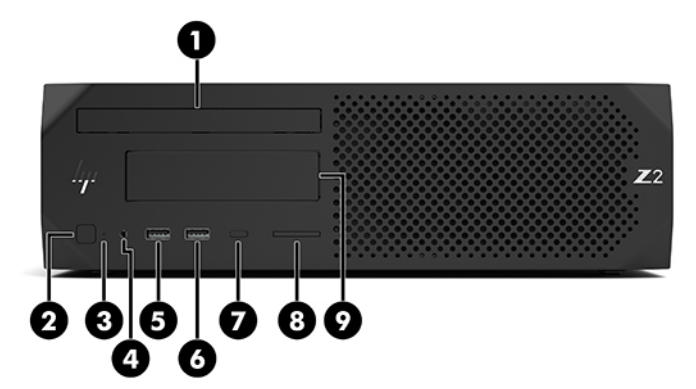

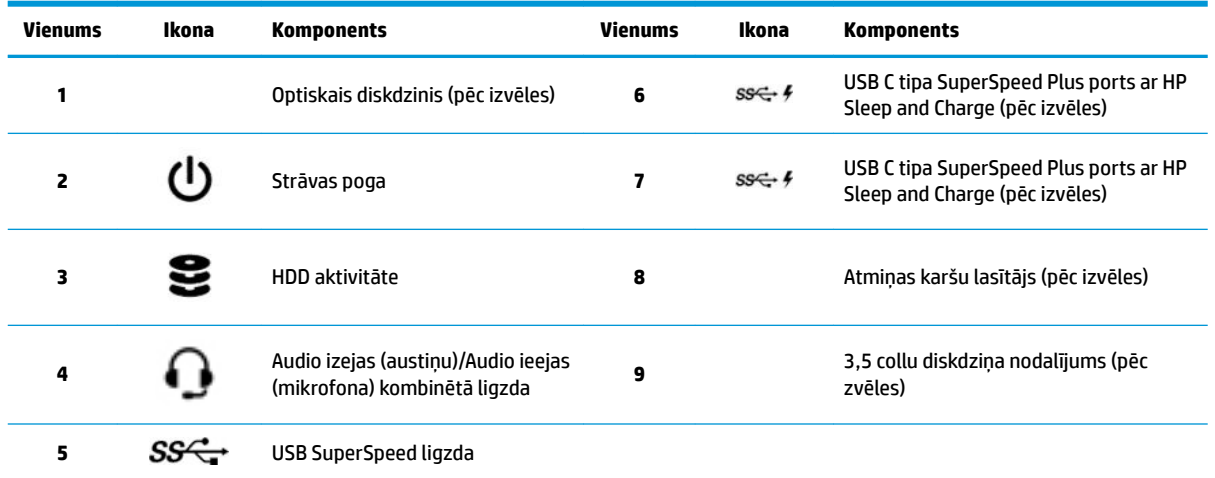

### <span id="page-12-0"></span>**Aizmugure**

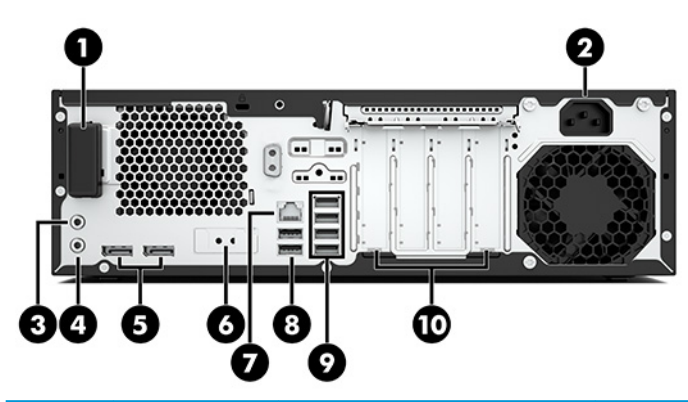

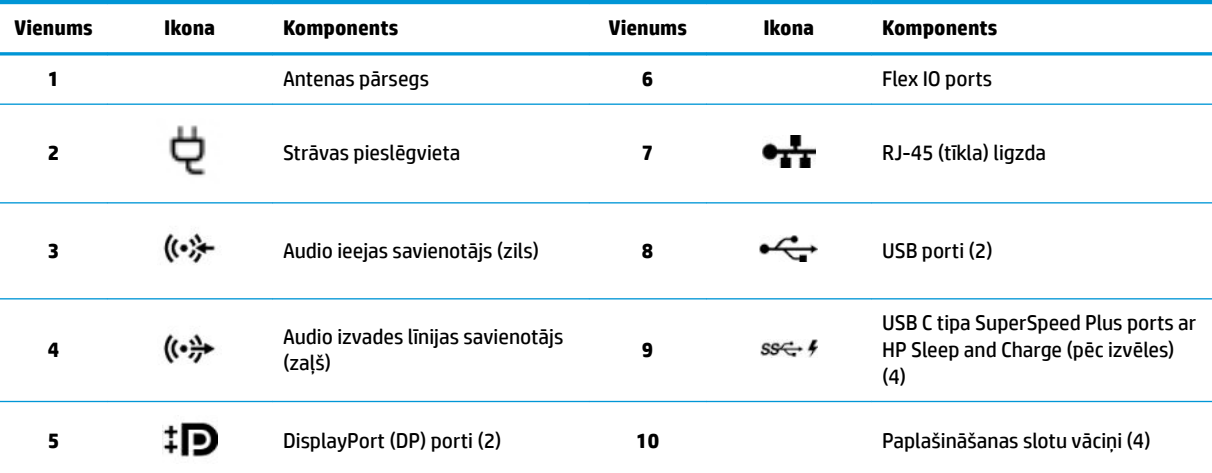

**PIEZĪME.** Aizmugurējā paneļa savienotāju uzlīmēs izmantotas nozares standartiem atbilstošas ikonas un krāsas.

PIEZĪME. DP porti netiek atbalstīti, ja sistēma ir konfigurēta ar Intel® Xeon® E3-12x0 v5 procesoriem. Visu citu procesoru gadījumā šie DP porti ir atspējoti pēc noklusējuma, ja uzstādīta diskrētās grafikas karte.

PIEZĪME. Vienlaicīgu integrētas Intel HD Graphics videokartes un diskrētās grafikas kartes (lai darbinātu vairāk nekā divas displejus) lietošanu var iespējot, izmantojot datora iestatīšanu. Tomēr HP iesaka izmantot tikai diskrētās grafikas kartes, ja pieslēdz trīs vai vairāk displejus.

# <span id="page-13-0"></span>**Torņa komponenti**

Šajā sadaļā ir aprakstīti torņa komponenti.

Pilnīgu un aktuālu informāciju par darbstacijas atbalstītajiem piederumiem un komponentiem, skatiet <http://partsurfer.hp.com>.

## **Priekšējie**

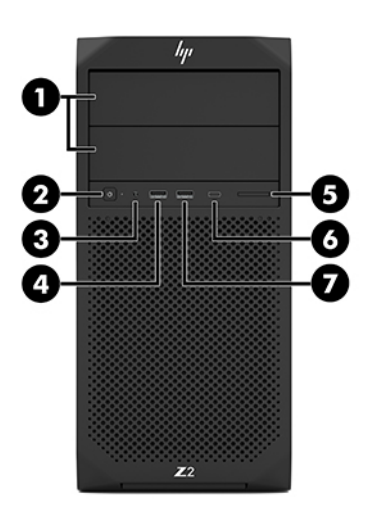

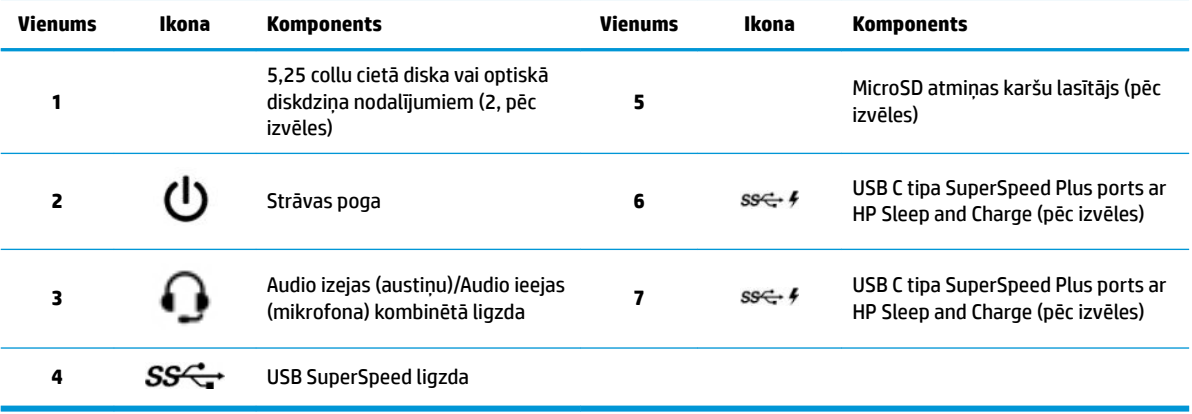

### <span id="page-14-0"></span>**Aizmugure**

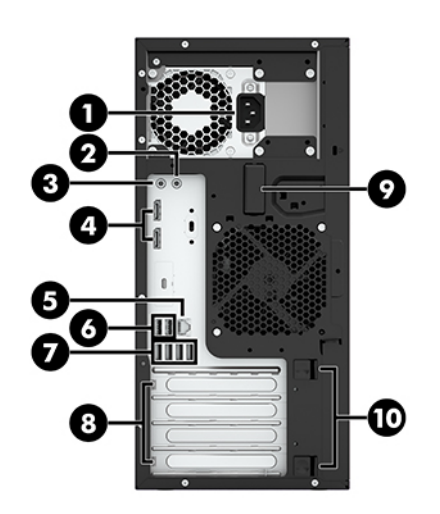

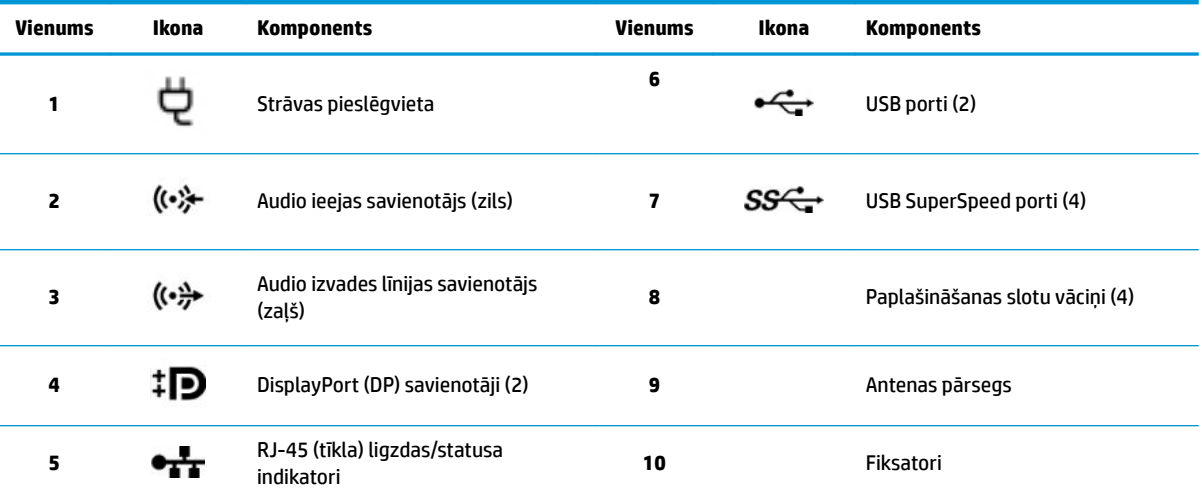

**PIEZĪME.** Aizmugurējā paneļa savienotāju uzlīmēs izmantotas nozares standartiem atbilstošas ikonas un krāsas.

PIEZĪME. DP un DVI-D porti netiek atbalstīti, ja sistēma ir konfigurēta ar Intel Xeon E3-12x0 v5 procesoriem. Tāpat, ja ir uzstādīta diskrētā grafikas karte, šie porti ir atspējoti pēc noklusējuma.

PIEZĪME. Vienlaicīgu integrētas Intel HD Graphics videokartes un diskrētās grafikas kartes (lai darbinātu vairāk nekā divas displejus) lietošanu var iespējot, izmantojot datora iestatīšanas utilītu (F10). Tomēr HP iesaka izmantot tikai diskrētās grafikas kartes, ja pieslēdz trīs vai vairāk displejus.

## **Produkta specifikācijas**

Lai atrastu jūsu produkta dokumentu QuickSpecs, dodieties uz vietni<http://www.hp.com/go/quickspecs>. Lai iepazītu dokumentu QuickSpecs, noklikšķiniet uz HP Inc. saites. Noklikšķiniet uz **Search all QuickSpecs**  (Meklēt visas QuickSpecs), meklēšanas laukā ievadiet sava modeļa nosaukumu un pēc tam noklikšķiniet uz **Go** (Apmeklēt).

 $-\mathsf{v}$ ai $-$ 

Lai atrastu savu produktu, dodieties uz vietni<http://www.hp.com/support>un izpildiet norādījumus. Atlasiet Product Information (Informācija par produktu) un tad atlasiet sava datora specifikācijas.

# <span id="page-15-0"></span>**3 Datora iestatīšana**

Šajā nodaļā ir aprakstīts, kā uzstādīt jūsu datoru.

# **Kā pārliecināties, ka ventilācija ir atbilstoša**

Atbilstoša sistēmas ventilācija ir svarīga datora darbībai. Izpildiet šos norādījumus:

- Lietojiet datoru uz izturīgas un līdzenas virsmas.
- Datora priekšpusē un aizmugurē jānodrošina vismaz 15,24 cm (6,00 collu) atstatumu. (šis ir *minimālais*  attālums visiem datoru modeļiem.)

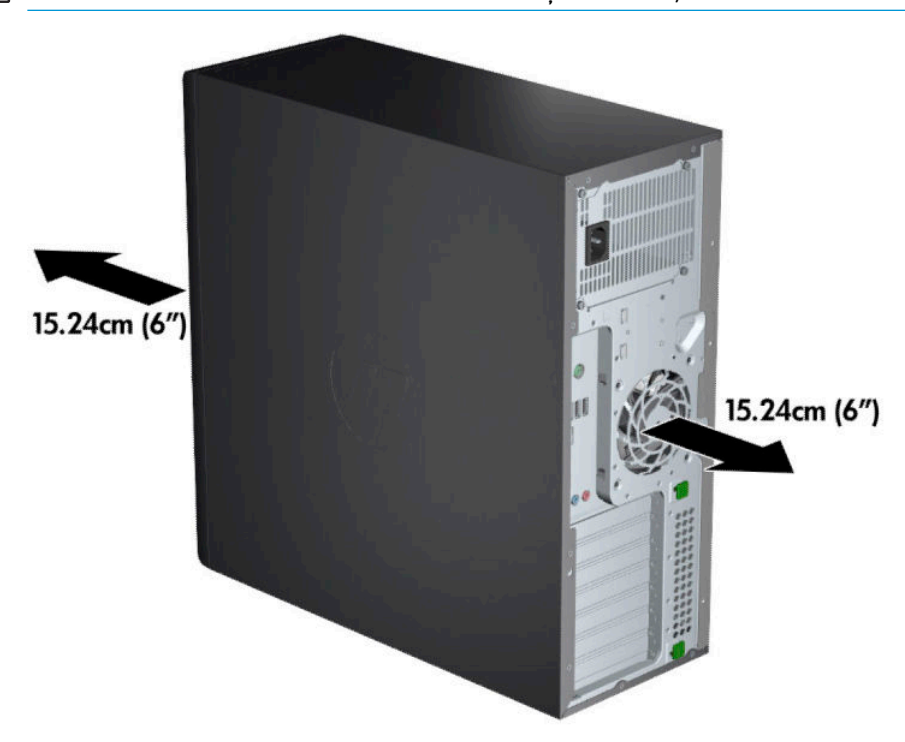

**PIEZĪME.** Jūsu datora izskats var nedaudz atšķirties no tā, kas redzams attēlā šajā nodaļā.

● Nodrošiniet, ka apkārtējā gaisa temperatūra iekļaujas noteiktajos ierobežojumos. Lai atrastu datora specifikācijas, skatiet sadaļu Produkta specifikācijas 7. lpp..

<span id="page-16-0"></span>● Instalējot skapī, pārliecinieties, ka ventilācija skapī ir atbilstoša un ka apkārtējā temperatūra skapī nepārsniedz norādītos ierobežojumus.

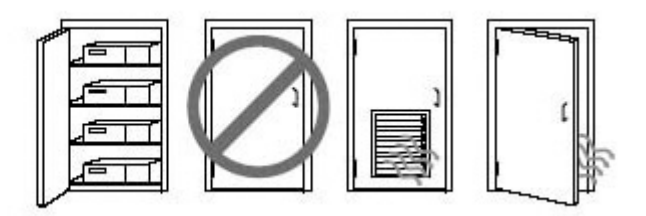

Nekādā gadījumā neierobežojiet datora ieplūstošā vai izplūstošā gaisa plūsmu, bloķējot ventilācijas atveres vai gaisa ieplūdes atveres.

## **Iestatīšanas procedūras**

- **BRĪDINĀJUMS!** Lai samazinātu elektriskās strāvas trieciena vai aparatūras bojājuma risku, ievērojiet šādu kārtību:
	- Pievienojiet strāvas vadu tādai maiņstrāvas kontaktligzdai, kas vienmēr ir ērti pieejama;
	- Pārtrauciet strāvas piegādi datoram, atvienojot strāvas vadu no maiņstrāvas kontaktligzdas (nevis atvienojot strāvas vadu no datora);
	- Pievienojiet vadu iezemētai trīskontaktu kontaktligzdai. Nesabojājiet strāvas vada iezemēšanas kontaktu (piemēram, pievienojot divkontaktu adapteri). Iezemēšanas kontakts ir svarīgs drošības elements.
- **PIEZĪME.** Ja jūsu datoram ir 1125 W barošanas bloks, var būt nepieciešams vairāk enerģijas, nekā var nodrošināt tipiska biroja instalācija. Lai iegūtu detalizētu informāciju, skatiet *Site Preparation Guide* (Vietnes sagatavošanas rokasgrāmata) datoram vietnē [http://www.hp.com/support.](http://www.hp.com/support)

Lai veiktu datora iestatīšanu:

- **1.** Pievienojiet datoram peles, tastatūras un strāvas vadus (1).
- **2.** Pievienojiet monitoru datoram (2).
- **3.** Pievienojiet citus perifērijas komponentus (piemēram, printeri) saskaņā ar norādījumiem, kas ir iekļauti ierīces komplektācijā.
- **4.** Pievienojiet tīkla kabeli datoram un tīkla maršrutētājam vai LAN ierīcei.
- **5.** Datora barošanas vadu un monitora strāvas vadu pievienojiet maiņstrāvas kontaktligzdai (3).

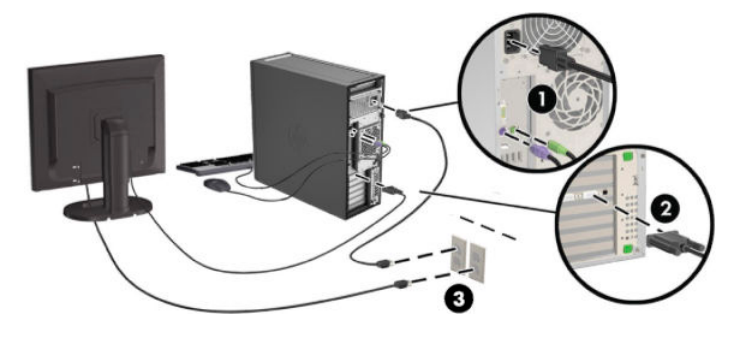

# <span id="page-17-0"></span>**Monitoru pievienošana**

### **Papildu monitoru plānošana**

Visas grafikas kartes, kas iekļautas HP Z sērijas datoru komplektācijā, atbalsta divus vienlaikus rādošus monitorus (skatiet sadaļu Savienojuma izveide ar monitoriem un to konfigurēšana 13. lpp.). Ir pieejamas kartes, kas atbalsta vairāk nekā divus monitorus. Monitoru pievienošanas process ir atkarīgs no grafikas kartes (kartēm) un pievienojamo monitoru tipa un skaita.

Izmantojiet šo metodi, lai plānotu vairāku monitoru pievienošanu.

- **1.** Novērtējiet nepieciešamību pēc monitoriem.
	- Nosakiet, cik monitoru jums ir nepieciešams.
	- · Nosakiet, kāda veida grafikas veiktspēju vēlaties.
	- · Nemiet vērā grafikas savienotāja veidu, kas izmantots katrā monitorā. HP nodrošina grafikas kartes ar DisplayPort (DP) un DVI saskarnēm, taču jūs varat izmantot adapterus un trešo pušu kartes citiem grafikas formātiem, tostarp DVI-I, HDMI vai VGA.
	- **PADOMS.** Daži vecāki mantotās aparatūras adapteri var maksāt vairāk nekā citi. Varat salīdzināt adapteru iegādes izmaksas ar tādu jaunāku monitoru iegādes izmaksām, kuriem nav nepieciešami adapteri.
- **2.** Nosakiet, vai jums ir nepieciešamas papildu grafikas kartes.
	- Skatiet grafikas kartes dokumentāciju, lai noteiktu, cik monitorus varat pievienot kartei.
		- Jums var būt nepieciešams izmantot adapterus, lai salāgotu kartes izeju ar monitora savienotāju. Skatiet sadaļu Grafikas kartes atbilstība monitoru savienotājiem 12. lpp..
	- Ja nepieciešams, ieplānojiet jaunas grafikas kartes iegādi, lai atbalstītu papildus monitorus.
	- Grafikas kartes atbalstīto monitoru maksimālais skaits ir atkarīgs no kartes. Vairums karšu nodrošina izejas diviem monitoriem. Dažas nodrošina trīs vai četras izejas.

<span id="page-18-0"></span>**PIEZĪME.** Monitoriem ar izšķirtspējām virs 1920 x 1200 pikseļiem pie 60 Hz ir nepieciešama grafikas karte vai nu ar duālās saites DVI (DL-DVI), vai arī DisplayPort izeju. Lai iegūtu dabisko izšķirtspēju ar DVI, jums ir jāizmanto DL-DVI kabelis, nevis standarta DVI-I vai DVI-D kabeļus.

HP datori neatbalsta visas grafikas kartes. Pirms jaunas grafikas kartes iegādes pārliecinieties, ka tā ir atbalstīta. Skatiet sadaļu Atbalstīto grafikas karšu meklēšana 11. lpp..

Daudzas grafikas kartes nodrošina vairāk nekā divas monitora izejas, taču vienlaicīgi var izmantot tikai divas. Skatiet grafikas kartes dokumentāciju vai meklējiet informāciju par šo karti atbilstoši procedūrai, kas aprakstīta šeit: Atbalstīto grafikas karšu meklēšana 11. lpp..

Dažas grafikas kartes atbalsta vairākus monitorus, daudzkāršojot monitora signālu uz vairākām izejām. Tas var samazināt grafikas veiktspēju. Skatiet grafikas kartes dokumentāciju vai meklējiet informāciju par šo karti atbilstoši procedūrai, kas aprakstīta šeit: Atbalstīto grafikas karšu meklēšana 11. lpp..

Pārliecinieties, ka kartes izejas atbilst monitoriem nepieciešamajām ieejām. (skatiet sadaļu [Monitora](#page-19-0)  savienojuma prasību identificēšana 12. lpp..)

Citu HP Z sērijas datoru modeļiem ir dažādi ierobežojumi mehāniskajiem izmēriem, datu pārraides ātrumam un strāvai, kas pieejama papildu grafikas kartēm. Ņemiet vērā, ka parasti praktiskais ierobežojums grafikas kartēm ir divas katram datoram. Paplašināšanas kartes slota identifikācijai skatiet *Maintenance and Service Guide* (Uzturēšanas un apkopes rokasgrāmata), lai pārliecinātos, vai jaunā grafikas karte jūsu datorā darbosies.

- **3.** Ja vēlaties pievienot jaunu grafikas karti vai kartes:
	- a. nosakiet, kura no atbalstītajām grafikas kartēm vislabāk piemērota jūsu vajadzībām attiecībā uz monitoru skaitu, saderību ar izmantošanai paredzētajiem monitoriem un veiktspēju.
	- **b.** Pārliecinieties, ka jums ir pareizie draiveri, kas atbilst attiecīgajai kartei. HP apstiprinātos draiverus skatiet tīmekļa lapā [http://www.hp.com/support.](http://www.hp.com/support)
	- **c.** Instalējiet grafikas karti, ievērojot video norādījumus par jūsu datoru, kas sniegti vietnē <http://www.hp.com/go/sml>.
	- d. Konfigurējiet monitoru. Lai iegūtu detalizētu informāciju, skatiet Windows Palīdzība sadaļu vai apmeklējiet vietni [http://www.microsoft.com.](http://www.microsoft.com)

Lai veiktu monitora iestatīšanu operētājsistēmā Linux, parasti var izmantot iestatījumu rīku grafikas kartēm (piem., NVIDIA® nvidia iestatījumi vai AMD™ Catalyst vadības centrs). Dažos pēdējos Linux laidienos ir jāmaina arī logu pārvaldības sistēmas (piem., Gnome 3) preferences.

**PADOMS.** Lai vienkāršotu iespējamo problēmu novēršanu, iespējojiet pirmo monitoru un pārliecinieties, vai tas darbojas pareizi, un tikai pēc tam iespējojiet nākamo monitoru.

### **Atbalstīto grafikas karšu meklēšana**

Lai atrastu informāciju par jūsu datora atbalstītajām grafikas kartēm, veiciet tālāk uzskaitītās darbības.

- **1.** Dodieties uz vietni [http://www.hp.com/go/quickspecs.](http://www.hp.com/go/quickspecs)
- **2.** Atlasiet **Search active QuickSpecs** (Meklēt aktīvu dokumentu QuickSpecs), un pēc tam atlasiet **Desktops & Workstations** (Darbvirsmas un darbstacijas).
- **3.** Izvēlieties savu modeli, lai skatītu specifikācijas.
- 4. Noklikšķiniet uz saites **Technical Specifications-Graphics** (Tehniskās specifikācijas grafika), lai parādītu izvērstu tehnisko informāciju par atbalstītajām grafikas kartēm, tostarp, cik monitorus karte atbalsta, par savienotājiem, enerģijas patēriņu, draiveriem, un citu informāciju.

**<sup>2</sup> PIEZĪME.** Ne visas grafikas kartes ir saderīgas ar visiem video transīveriem un adapteriem. Skatiet grafikas kartes dokumentāciju, lai iegūtu konkrētu informāciju.

### <span id="page-19-0"></span>Grafikas kartes atbilstība monitoru savienotājiem

Šajā tabulā aprakstīti monitora konfigurācijas scenāriji.

**PIEZĪME.** Skatiet attēlu, kas visprecīzāk atbilst jūsu datora modelim.

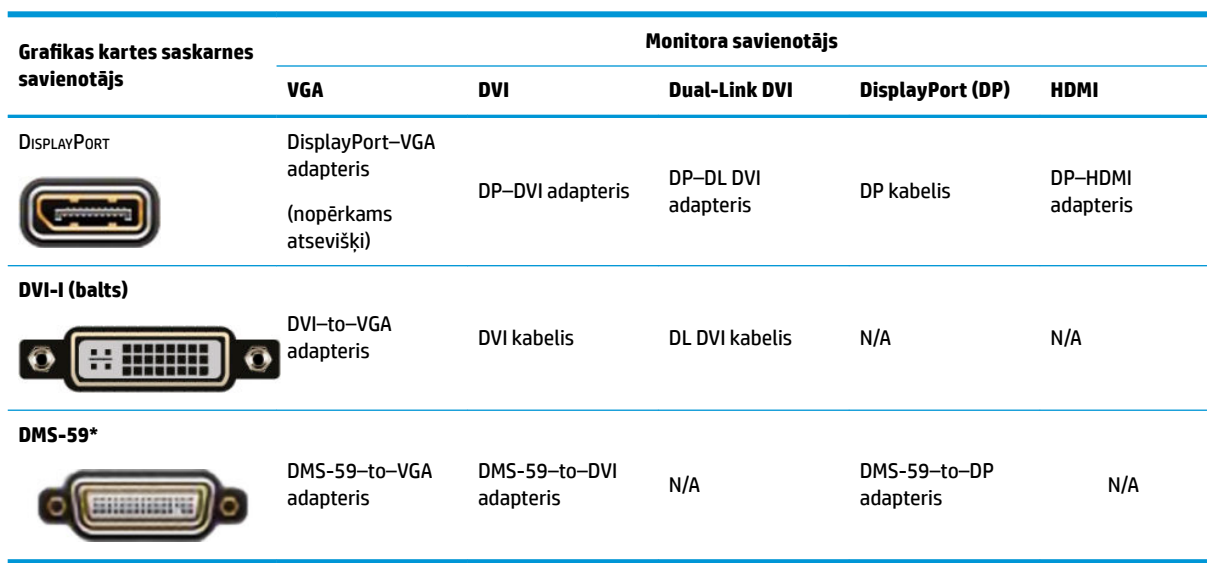

\* Šis interfeiss ir divu monitoru grafiskā interfeisa karte, kas atbalsta divus VGA, divus DVI vai divus DP monitorus.

**<sup>2</sup> PIEZĪME.** HP grafikas kartes iekļauj monitora kabeļa adapterus, ja vien nav norādīts citādi.

DisplayPort savienojumiem ir visaugstākā veiktspēja; VGA savienojumiem ir viszemākā.

### **Monitora savienojuma prasību identificēšana**

Tālāk sniegti dažādi monitoru savienošanas scenāriji. Plašāku informāciju par dažādām grafikas kartēm skatiet sadaļā Grafikas kartes atbilstība monitoru savienotājiem 12. lpp..

- Grafikas karte ar DisplayPort izeju ja grafikas kartei ir četri DisplayPort savienotāji, varat katram savienotājam pievienot monitoru. Izmantojiet pareizus adapterus, ja tie nepieciešami.
- Grafikas karte ar DVI izeju ja jums ir grafikas karte ar diviem DVI savienotājiem, varat pievienot monitoru katram savienotājam. Izmantojiet pareizus adapterus, ja tie nepieciešami.
- **PIEZĪME.** Modeliem, kam ir tikai viens DVI ports, vienmēr ir otra grafikas izejas opcija (DisplayPort vai VGA).

Daudzas grafikas kartes nodrošina vairāk nekā divas monitora izejas, taču vienlaicīgi var izmantot tikai divas. Skatiet grafikas kartes dokumentāciju vai meklējiet informāciju par šo karti atbilstoši procedūrai, kas aprakstīta šeit: Grafikas kartes atbilstība monitoru savienotājiem 12. lpp..

Sistēmā ar diviem DVI savienojumiem pirmais ports nodrošina primāro displeju, uz kura pēc sistēmas sāknēšanas parādās BIOS POST ekrāns. (BIOS POST laikā tiek izmantota tikai viena karte, ja vien nav mainīts BIOS iestatījums.)

- <span id="page-20-0"></span>Grafikas kartes ar VGA un DL-DVI izejām — ja arī datoram nav PCIe grafikas kartes, bet ir viens vai vairāki SVGA *un/vai* DL-DVI savienotāji, katrai izejai varat pievienot monitoru.
- Grafikas karte ar DMS-59 izeju ja datoram ir PCIe grafikas karte ar DMS-59 savienotāju, monitora pievienošanai izmantojiet attiecīgo adapteri.

Lai savienotu DMS-59 izeju ar diviem DVI vai diviem VGA monitoriem, ir pieejami adapteri.

### **Savienojuma izveide ar monitoriem un to konfigurēšana**

- $\tilde{P}$  PIEZĪME. Atbalstītās grafikas kartes parasti pieļauj vismaz divus monitorus, kā parādīts šajā sadaļā; dažas atbalstītās kartes pieļauj vairāk monitoru. Lai iegūtu sīkāku informāciju, skatiet grafikas kartes dokumentāciju.
	- **1.** Pievienojiet datoram monitora kabeļu adapterus (ja nepieciešams) un pēc tam adapteriem vai tieši grafikas kartei pievienojiet attiecīgos monitora kabeļus.

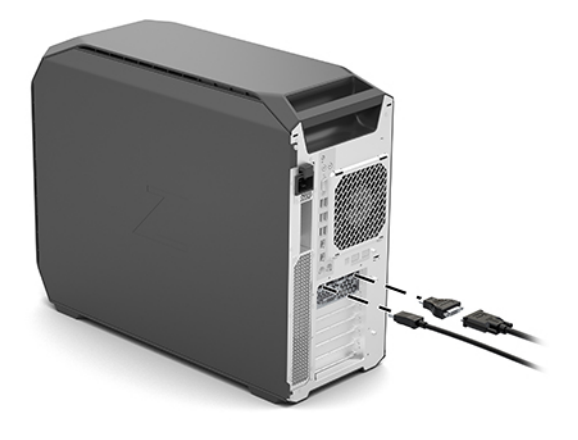

**2.** Monitora kabeļu otrus galus pievienojiet monitoriem.

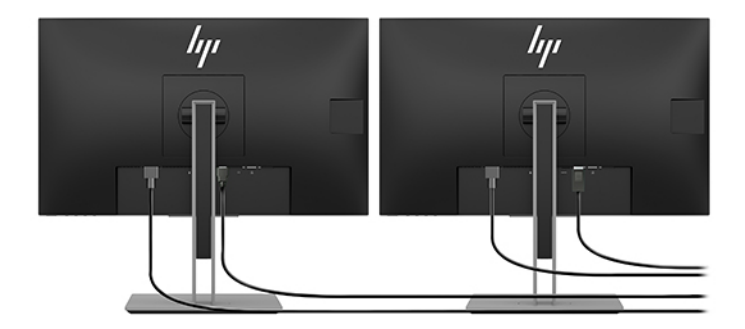

- **3.** Iespraudiet vienu monitora strāvas vada galu monitorā, bet otru maiņstrāvas kontaktligzdā.
- 4. Konfigurējiet monitoru. Lai iegūtu detalizētu informāciju, skatiet Windows Palīdzība sadaļu vai apmeklējiet vietni [http://www.microsoft.com.](http://www.microsoft.com)

Lai veiktu monitora iestatīšanu operētājsistēmā Linux, parasti var izmantot iestatījumu rīku grafikas kartēm (piem., NVIDIA nvidia iestatījumi vai AMD Catalyst vadības centrs). Dažos pēdējos Linux laidienos ir jāmaina arī logu pārvaldības sistēmas (piem., Gnome 3) preferences.

### <span id="page-21-0"></span>**Trešās puses grDƬkDs konƬgurÜcijDs utilītu izmantošana**

Trešās puses grafikas kartēs var būt iekļauta monitora konfigurācijas utilīta. Pēc instalācijas šī utilīta tiek integrēta operētājsistēmā Windows. Varat utilītu atlasīt un izmantot, lai jūsu datoram konfigurētu vairākus monitorus.

Detalizētu informāciju skatiet grafikas kartes dokumentācijā.

- **PIEZĪME.** Dažas trešās puses konfigurācijas utilītas pirms konfigurācijas rīka lietošanas prasa monitorus iespējot operētājsistēmā Windows. Lai iegūtu papildinformāciju, skatiet grafikas kartes dokumentāciju.
- **PIEZĪME.** Monitora konfigurācijas utilītas bieži ir pieejamas arī HP atbalsta vietnē.

### **Monitora pielāgošana (Windows)**

Varat manuāli atlasīt vai mainīt monitora modeli, atsvaidzes intensitāti, ekrāna izšķirtspēju, krāsu iestatījumus, fontu lielumu un enerģijas pārvaldības iestatījumus.

Kā mainīt IP iestatījumus:

**▲** Nospiediet pogu Sākt, atlasiet **Iestatījumi**, atlasiet **Sistēma** un pēc tam atlasiet **Displejs**.

 $-$  vai $-$ 

**▲** Ar peles labo pogu noklikšķiniet jebkurā vietā uz darbvirsmas un atlasiet **Displeja iestatījumi**.

Lai iegūtu papildinformāciju par monitora pielāgošanu, skatiet šādus avotus:

- Grafiskā kontrollera utilītas tiešsaistes dokumentācija
- Dokumentācija, kas iekļauta jūsu monitora komplektā

### **Papildu komponentu instalēšana**

Atkarībā no datora modeļa datorā var uzstādīt papildu komponentus (piemēram, atmiņas, cietos diskus, optiskos diskdziņus, PCIe kartes vai otru procesoru).

- Lai skatītu videoklipus par komponentu instalēšanu, atveriet lapu [http://www.hp.com/go/sml.](http://www.hp.com/go/sml)
- Norādījumus par uzstādīšanu un tehnisko informāciju skatiet publikācijā *Maintenance and Service Guide*  (Apkopes un servisa rokasgrāmata), kas atrodas tīmekļa lapā [http://www.hp.com/support.](http://www.hp.com/support)

## **Drošība**

Dažu HP datoru sānu piekļuves panelim ir atslēga. Šīs atslēgas slēdzene tiek piegādāta, piestiprinot to datora korpusa aizmugurējam panelim.

Papildu drošības līdzekļi samazina zādzību risku un brīdina jūs par ielaušanos korpusā. Lai iegūtu informāciju par aparatūras un programmatūras papildu drošības līdzekļiem, kas pieejami jūsu sistēmai, skatiet *Uzturēšanas un apkopes rokasgrāmata* jūsu datoram<http://www.hp.com/support>.

## **Produkta otrreizējā pārstrāde**

HP iesaka klientiem nodot pārstrādei lietoto elektronisko aparatūru, HP oriģinālās drukas kasetnes un atkārtoti uzlādējamās baterijas.

Informāciju par HP komponentu vai produktu otrreizējo pārstrādi skatiet tīmekļa lapā <http://www.hp.com/go/recycle>.

# <span id="page-22-0"></span>**4 Dublēšana, atjaunošana un atkopšana**

Šajā nodaļā ir sniegta informācija par tālāk norādītajiem procesiem, kas ir standarta procedūra lielākajai daļai produktu.

- **Personiskās informācijas dublēšana**—jūs varat izmantot Windows rīkus, lai dublētu jūsu personisko informāciju (skatiet sadaļu Windows rīku lietošana 15. lpp.).
- **Atjaunošanas punkta izveide**—jūs varat izmantot Windows rīkus, lai izveidotu atjaunošanas punktu (skatiet sadaļu Windows rīku lietošana 15. lpp.).
- **Atjaunošana un atkopšana**—Windows piedāvā vairākas opcijas, kā atjaunot informāciju no dublējuma, atsvaidzināt datoru un atiestatīt datoru tā sākotnējā stāvoklī (skatiet sadaļu Windows rīku lietošana 15. lpp.).

# **Windows rīku lietošana**

**SVARĪGI!** Windows ir vienīgā opcija, kas ļauj jums dublēt jūsu personas informāciju. Ieplānojiet regulāru dublēšanu, lai novērstu informācijas zudumu.

Jūs varat izmantot Windows rīkus, lai dublētu personas informāciju un izveidotu sistēmas atjaunošanas punktus un atkopšanas datu nesēju, kas ļaus jums atjaunot datus no dublējuma, atsvaidzināt datoru un atiestatīt datoru tā sākotnējā stāvoklī.

**PIEZĪME.** Ja datora krātuves ietilpība ir 32 GB vai mazāka, Microsoft sistēmas atjaunošana pēc noklusējuma ir atspējota.

Lai iegūtu papildinformāciju un norādes par veicamajām darbībām, skatiet lietojumprogrammu Palīdzības iegūšana.

- **▲** Atlasiet pogu **Sākt** un pēc tam atlasiet lietojumprogrammu **Palīdzības iegūšana**.
- **PIEZĪME.** Lai piekļūtu lietojumprogrammai Palīdzības iegūšana, jābūt izveidotam savienojumam ar internetu.

## **Rīka HP Cloud Recovery Download Tool lietošana, lai izveidotu atkopšanas datu nesēju**

Lai izveidotu HP atkopšanas datu nesēju, izmantojot rīku HP Cloud Recovery Download Tool, veiciet tālāk norādītās darbības.

- **1.** Dodieties uz vietni [http://www.hp.com/support.](http://www.hp.com/support)
- **2.** Atlasiet **Software and Drivers** (Programmatūra un draiveri) un pēc tam izpildiet ekrānā redzamās instrukcijas.

# **Atjaunošana un atkopšana**

Atjaunošanu un atkopšanu var veikt, izmantojot Windows rīkus.

**SVARĪGI!** Šī metode var nebūt pieejama nevienā produktā.

Windows piedāvā vairākas opcijas datora atjaunošanai, atiestatīšanai un atsvaidzināšanai. Lai iegūtu sīkāku informāciju, skatiet sadaļu Windows rīku izmantošana, kas atrodama 15. lpp.

# <span id="page-24-0"></span>**5 Linux iestatīšana**

Šajā nodaļā ir aprakstīts, kā iestatīt un atjaunot Linux operētājsistēmu.

**UZMANĪBU!** Kamēr operētājsistēma nav sekmīgi instalēta, nepievienojiet datoram papildu aparatūru vai trešās puses ražotas ierīces. Aparatūras pievienošana var radīt kļūdas vai traucēt operētājsistēmas pareizu instalēšanu.

**PIEZĪME.** Pēc operētājsistēmas iestatīšanas pārliecinieties, vai instalēta jaunākā BIOS versija, draiveri un programmatūras atjauninājumi. Skatiet sadaļu [Datora atjaunināšana](#page-27-0) 20. lpp..

**PIEZĪME.** Lai izveidotu atkopšanas datu nesēju, vajadzīgs vai nu augstas kvalitātes tukšs USB zibatmiņas disks, vai nu ārējais optiskais diskdzinis ar DVD rakstītāja funkciju. Ja lietojat optisko diskdzini, jāizmanto tikai augstas kvalitātes tukši DVD-R, DVD+R, DVD-R DL vai DVD+R DL diski. Saderīgu ārējo optisko diskdzini var iegādāties no HP.

# **Linux izmantošanai gatavas sistēmas**

Linux izmantošanai gatavā opcija ir sistēma ar minimāli funkcionālu iepriekš ielādētu OS (piemēram, FreeDOS). Tā paredzēta gadījumiem, kad klients plāno instalēt OS pēc šīs sistēmas saņemšanas. Šī opcija neietver nevienas operētājsistēmas licenci.

Linux izmantošanai gatavas sistēmas opcija neietver operētājsistēmu Linux, ko nodrošina lietotājs. Komerciāliem nolūkiem paredzētās Linux versijas var iegādāties no piegādātāja, piemēram, Red Hat vai SUSE. Bez maksas ir pieejamas dažādas citas Linux piedāvātās programmatūras (piem., Ubuntu). Lai skatītu atbalstītās konfigurācijas un operētājsistēmas, atveriet lapu [http://www.hp.com/support/](http://www.hp.com/support/linux_hardware_matrix) [linux\\_hardware\\_matrix](http://www.hp.com/support/linux_hardware_matrix).

# **HP Linux draivera diski**

Draivera ISO attēli, kas atbalsta dažu Linux OS pareizu lietošanu un uzvedību HP datoros, var būt pieejami HP vietnē. Šādi attēli ietver pārbaudītus draiverus, kas papildina un/vai aizstāj tos, kas atrodami RHEL, SLED, Ubuntu vai citās OS. Katrs attēls ir specifisks kādam konkrētam Linux OS izlaidumam.

Šos attēlus var lejupielādēt arī veicot tālāk aprakstītās darbības:

- **1.** Dodieties uz vietni [http://www.hp.com/support.](http://www.hp.com/support)
- **2.** Ievadiet produkta nosaukumu vai sērijas numuru vai atlasiet **Find your product** (Atrast savu produktu).
- **3.** Atlasiet vēlamo operētājsistēmu.
- **4.** Atlasiet atbilstošās pakotnes (parasti jaunākā laidiena) lejupielādes saiti.
- **5.** Lejupielādējiet programmatūras ISO attēlu un ierakstiet to augstas kvalitātes tukšā DVD-R, DVD+R, DVD-R DL vai DVD+R DL diskā, izmantojot ārējo optisko diskdzini ar DVD rakstītāja funkcionalitāti. Šis disks ir *HP draiveru disks*.
- **PIEZĪME.** Saderīgu ārējo optisko diskdzini var iegādāties no HP.

# <span id="page-25-0"></span>**Red Hat Enterprise Linux (RHEL) iestatīšana**

Detalizētu informāciju par RHEL atbalstu konkrētajai platformai skatiet publikācijā *Linux Hardware Matrix for HP Workstations* (Linux aparatūras matrica HP darbstacijām) tīmekļa lapā [http://www.hp.com/support/](http://www.hp.com/support/linux_hardware_matrix) [linux\\_hardware\\_matrix](http://www.hp.com/support/linux_hardware_matrix).

Lai iegūtu informāciju par Red Hat setifikāciju HP datoriem, dodieties uz vietni [https://access.redhat.com/](https://access.redhat.com/ecosystem) [ecosystem](https://access.redhat.com/ecosystem), atlasiet Sertificēta aparatūra un pēc tam izpildiet ekrānā redzamos norādījumus.

### **HP draiveru disks**

Red Hat Linux jaunākajām versijām parasti ir nepieciešami tikai draiveru atjauninājumi ar minimāliem labojumiem, lai atbalstītu HP datorus. Šos laidienus parasti var atbalstīt ar atbilstošu draiveru USB zibatmiņas disku vai optisko disku no HP vietnes, ko var izmantot kā pēcinstalēšanas utilītprogrammu standarta Red Hat Linux instalēšanai. Papildinformāciju skatiet sadaļā [HP Linux draivera diski](#page-24-0) 17. lpp..

Pēc Red Hat standarta instalēšanas un sistēmas restartēšanas notiek Red Hat pirmās sāknēšanas utilītprogrammas palaišana. Pēc vairāku iestatījumu (piemēram, drošības līmeņa, laika un datuma, 'saknes' paroles un lietotāju kontu) norādīšanas utilītprogramma ļauj ielādēt papildu USB zibatmiņas disku vai optisko disku.

Šajā laikā notiek draivera datu nesēja izmantošana. Viss HP pievienotais saturs atrodas datu nesēja direktorijā /HP. To varat izmantot sava paša attēla izveidošanai vai HP satura pārlūkošanai.

Lūdzu, skatiet direktoriju /HP datu nesējā, lai atrastu pēdējā brīdī izmantojamos faila README rādītājus par diskā esošajiem elementiem.

### **Instalēšana, izmantojot HP Red Hat Linux draivera datu nesēju**

- 1. Ja jums nav atbilstošā HP draivera datu nesēja atbalstītajai straumei, izveidojiet tādu (skatiet HP Linux [draivera diski](#page-24-0) 17. lpp.).
- **2.** Instalējiet operētājsistēmu, izmantojot datu nesēju, kas iekļauts Red Hat Linux komplektā.
- **3.** Ja ir Red Hat draivera USB zibatmiņas disks vai optiskais disks, lai instalētā OS versijai, ierakstiet linux dd kad parādās sākotnējās instalēšanas uzplaiksnījuma ekrāns, un pēc tam nospiediet un pēc tam nospiediet **Enter**.
- **4.** Pēc jautājumu, vai jums ir draiveru disks, atlasiet **Jā**. Ievietojiet Red Hat USB draivera disku diskdzinī un atlasiet atbilstošo drive:hd[abcd]. Turpiniet parastu instalēšanu.
- **5.** Pēc veiksmīgas operētājsistēmas instalēšanas atsāknējiet datoru.
	- RHEL 6 vai RHEL 7: ievietojiet savu HP draivera USB zibatmiņas disku vai optisko disku. Draivera instalācijas programmatūra tiek automātiski palaista. Lai instalētu saturu, izpildiet ekrānā redzamās instrukcijas.

# **SUSE Linux Enterprise Desktop (SLED) iestatīšana**

Dažādas SLED versijas HP datoriem ir SUSE sertificētas un HP atbalstītas. Papildinformāciju skatiet SUSE sertifikācijas biļetena meklēšanas lapā <https://www.suse.com/yessearch/Search.jsp>.

### **SLED instalēšana, izmantojot HP draiveru disku**

- **1.** Ja HP draivera disks nav iekļauts datora komplektācijā, tādu izveidojiet (skatiet [HP Linux draivera diski](#page-24-0) [17. lpp.\)](#page-24-0).
- **2.** Instalējiet operētājsistēmu, izmantojot diskus, kas iekļauti SUSE komplektā.
- <span id="page-26-0"></span>**3.** Pēc veiksmīgas operētājsistēmas instalēšanas atsāknējiet datoru.
- **4.** Ievietojiet HP draivera disku. Notiks automātiska draivera instalācijas programmatūras palaišana. Lai instalētu saturu, izpildiet ekrānā redzamās instrukcijas.

## **Ubuntu iestatīšana**

Dažādām Ubuntu versijām HP datoros ir Canonical sertifikāts un atbalsts. Papildinformāciju skatiet Ubuntu Desktop sertificētās aparatūras meklēšanas lapā http://www.ubuntu.com/certification/desktop un meklējiet informāciju par attiecīgo datorproduktu. Ubuntu pakotne ir pieejama bez maksas vietnē <http://www.ubuntu.com>.

### **HP draiveru diska izmantošana**

Ubuntu nav nepieciešama reģistrācija programmatūras pakotņu atjauninājumu saņemšanai. Atjauninājumus var saņemt no dažādiem repozitorijiem tīmeklī, izmantojot dažādus OS iebūvētos rīkus. Var būt nepieciešams tikai interneta savienojums un starpniekserveris.

HP nodrošinātais Linux draiveru disks, kas paredzēts Ubuntu, balstās uz tiem pašiem mehānismiem, lai instalācijas laikā, varētu atrisināt atkarību jautājumus. Tādēļ nepieciešama tā pati piekļuve internetam, kā arī spēja mainīt pašreizējā lietotāja sesiju uz lietošanas sesiju ar administratora privilēģijām.

Dažos gadījumos HP pārbaudītie ar īpašumtiesībām aizsargātie grafikas draiveri var būt vienīgā "derīgā" draivera diskā esošā informācija.

**1.** Instalējiet operētājsistēmu, izmantojot savu instalācijas datu nesēju.

Ubuntu pakotne ir pieejama bez maksas vietnē [http://www.ubuntu.com.](http://www.ubuntu.com)

- **2.** Restartējiet datoru.
- **3.** Ievietojiet HP draivera disku. Notiks automātiska draivera instalācijas programmatūras palaišana.
- **4.** Kad tiek pieprasīta administratora parole, ierakstiet paroli šajā laukā.
- 5. Izpildiet ekrānā redzamos norādījumus, lai instalētu aparatūras konfigurācijai atbilstošos draiverus.

# **Ar īpašumtiesībām aizsargāti grafikas draiveri**

Vairumu HP datoru var pasūtīt ar grafikas kartēm, kuras uzņēmums HP ir jau rūpīgi pārbaudījis. Atbalstīto karšu sarakstu skatiet publikācijā *Linux Hardware Matrix for HP Workstations* (Linux aparatūras matrica HP darbstacijām) tīmekļa lapā [http://www.hp.com/support/linux\\_hardware\\_matrix.](http://www.hp.com/support/linux_hardware_matrix)

**PIEZĪME.** Ne visas grafikas kartes ir atbalstītas visos datoros. Ierobežojumi parasti rodas kartēm, kas patērē lielu jaudu mazas jaudas datoros.

HP atbalsta trešo pušu patentētus grafikas draiverus. Grafikas pārdevēju saraksts ir pieejams ar iepriekš ielādētu SLED 11 un Ubuntu un no HP atbalsta dienesta. Dodieties uz vietni www.hp.com/support un ievadiet produkta nosaukumu vai sērijas numuru vai atlasiet **Find your product** (Atrast savu produktu), un pēc tam izpildiet ekrānā redzamos norādījumus.

Šie ar īpašuma tiesībām aizsargātie draiveri nav standarta daļa no RHEL, SLED vai Ubuntu izplatītās programmatūras, jo tie nav atklātā pirmkoda programmatūra. Draivera pārskatījumus, kas ir jaunāki par HP atbalsta vietnē esošajiem, tieši atbalsta piegādātājs.

# <span id="page-27-0"></span>**6 Datora atjaunināšana**

HP visu laiku strādā, kopumā uzlabojot datora sniegto pieredzi. Lai dators varētu gūt labumu no jaunākajiem uzlabojumiem, HP iesaka regulāri instalēt jaunāko BIOS, draiveri un programmatūras atjauninājumus.

# **Datora atjaunināšana pēc pirmās sāknēšanas**

Pēc datora veiksmīgas pirmās sāknēšanas reizes ievērojiet tālāk norādītās pamatnostādnes, lai pārliecinātos, vai dators ir atjaunināts.

- Pārliecinieties, vai ielādēta jaunākā sistēmas BIOS versija. Skatiet sadaļu BIOS atjaunināšana 20. lpp..
- Pārliecinieties, vai ir jaunākie sistēmas draiveri. Skatiet sadaļu [Ierīces draiveru atjaunināšana](#page-28-0) 21. lpp..
- Iepazīstieties ar pieejamajiem HP resursiem. Skatiet sadaļu [Tiešsaistes atbalsts](#page-31-0) 24. lpp..
- Apsveriet brīdinājumu par draiveriem abonēšanu tīmekļa lapā [https://h41369.www4.hp.com/alerts](https://h41369.www4.hp.com/alerts-signup.php)[signup.php.](https://h41369.www4.hp.com/alerts-signup.php)

# **BIOS atjaunināšana**

Lai nodrošinātu optimālo veiktspēju, noskaidrojiet un, ja nepieciešams, atjaunojiet datora BIOS versiju.

### **Pašreizējās BIOS versijas noskaidrošana**

- **1.** Startēšanas (sāknēšanas) nospiediet taustiņu Esc.
- **2.** Nospiediet taustiņu F10, lai atvērtu utilītu Computer Setup (F10).
- **3.** Atlasiet **Galvenā** un pēc tam atlasiet **Sistēmas informācija**. Atzīmējiet datora sistēmas BIOS versiju.
- **PIEZĪME.** BIOS jaunināšanas procedūras, kā arī Computer Setup (Datora iestatīšana) (F10) BIOS izvēlnes iestatījumus skatiet publikācijā Maintenance and Service Guide (Apkopes un servisa rokasgrāmata) tīmekļa lapā http://www.hp.com/support. Ievadiet produkta nosaukumu vai sērijas numuru vai atlasiet **Find your product** (Atrast savu produktu), un pēc tam izpildiet ekrānā redzamos norādījumus.

### **BIOS jaunināšana**

Lai atrastu un lejupielādētu jaunāko pieejamo BIOS versiju, kas ietver jaunākos uzlabojumus, rīkojieties šādi.

- **1.** Atveriet vietni <http://www.hp.com/support>un izvēlieties produktu.
- **2.** Atlasiet **Software and Drivers** (Programmatūra un draiveri) un izpildiet norādījumus, lai atrastu jaunāko datoram pieejamo BIOS versiju.
- **3.** Salīdziniet datora BIOS versiju ar BIOS versijām vietnē (skatiet Pašreizējās BIOS versijas noskaidrošana 20. lpp.). Ja vietnē ir tāda pati BIOS versija kā jūsu sistēmā, nav nepieciešama nekāda turpmākā rīcība.
- **4.** Ja vietnē ir jaunāka BIOS versija nekā jūsu sistēmā, lejupielādējiet datoram atbilstošo versiju. Lai pabeigtu instalēšanu, izpildiet informācijā par laidienu dotos norādījumus.

# <span id="page-28-0"></span>**Ierīces draiveru atjaunināšana**

Ja instalējat perifērijas ierīci (piemēram, printeri, displeja adapteri vai tīkla adapteri), pārliecinieties, vai ielādēti jaunākie ierīces draiveri. Ja esat iegādājies ierīci no HP, tad apmeklējiet HP vietni un lejupielādējiet ierīces jaunākos draiverus. Šie draiveri ir pārbaudīti, lai nodrošinātu jūsu ierīces un HP datora vislabāko saderību.

Ja neesat iegādājies ierīci no HP, tad HP iesaka vispirms apmeklēt HP vietni un pārliecināties, vai pārbaudīta ierīces un tās draiveru saderība ar HP datoru. Ja neviens draiveris nav pieejams, tad apmeklējiet ierīces ražotāja vietni un lejupielādējiet jaunākos draiverus.

Lai jauninātu ierīces draiverus, rīkojieties šādi:

- **1.** Atveriet vietni <http://www.hp.com/support>un izvēlieties produktu.
- **2.** Izpildiet norādījumus, lai atrastu jaunākos pieejamos datora draiverus.

Ja nepieciešamais draiveris nav atrasts, skatiet perifērijas ierīces ražotāja vietni.

# <span id="page-29-0"></span>**7 Apkope, diagnostika un mazu problēmu novēršana**

# **Datora izslēgšana**

Lai pareizi izslēgtu datoru, izslēdziet operētājsistēmas programmatūru.

- **UZMANĪBU!** HP neiesaka turēt nospiestu strāvas pogu, lai izslēgtu sistēmu. Tā darīšana var izraisīt lietotāja datu zudumu un sabojāt atmiņas ierīci. Ja sistēma kļūst nestabila un nav pieejamas citas alternatīvas, lūdzu, dodiet sistēmai pietiekami ilgu laiku pilnīgi pamosties pēc datora atsāknēšanas. Tas var aizņemt vairākas minūtes, it īpaši lielākas ietilpības vai cietvielu ierīču gadījumā.
	- **▲** Noklikšķiniet uz ikonas **Sākt**, noklikšķiniet uz ikonas **Barošana** un tad atlasiet **Izslēgt**.

# **Rīcība problēmu rašanās gadījumā**

Lai diagnosticētu un risinātu problēmas, HP iesaka izmantot secīgu problēmu novēršanas pieeju.

- vizuālā pārbaude;
- gaismas vai skaņas kodi;
- Pamata problēmu novēršana, tostarp HP PC Hardware Diagnostics
- **HP athalsts**
- Sistēmas atjaunošana un atkopšana

Šīs problēmu novēršanas stratēģijas ir aprakstītas tālākajās nodaļās.

### **Papildinformācija**

Vairāk informācijas par problēmu novēršanu var atrast visaptverošajā *Tehniskās apkopes un apkalpošanas rokasgrāmatā* (tikai angļu valodā), kas ir pieejama vietnē<http://www.hp.com/support>.

### **Vizuālā pārbaude**

Ja rodas kāda problēma ar datoru, monitoru vai programmatūru, šie vispārīgie ieteikumi var palīdzēt atrast problēmu un fokusēties uz šo problēmu pirms jebkuras turpmākās rīcības.

#### **Startēšanas laikā**

- Pārbaudiet, vai dators ir pievienots strādājošai maiņstrāvas kontaktligzdai.
- Pirms datora startēšanas izņemiet visus optiskos diskus un USB zibatmiņas diskus.
- Pārbaudiet, vai dators ir ieslēgts un deg strāvas indikators.
- Ja ir instalēta kāda cita, nevis rūpnīcā instalētā operētājsistēma, pārliecinieties, vai sistēma to atbalsta, atverot lapu [http://www.hp.com/go/quickspecs.](http://www.hp.com/go/quickspecs)
- <span id="page-30-0"></span>Pārbaudiet, vai displeja panelis ir apgaismots.
- Ja ir papildu ārējais monitors, rīkojieties šādi:
	- Pārbaudiet, vai monitors ir pievienots strādājošai maiņstrāvas kontaktligzdai.
	- Pārbaudiet, vai monitors ir ieslēgts un deg zaļš monitora indikators.
	- Ja monitorā ir blāvs, palieliniet spilgtuma un kontrasta kontroles iestatījumus.

#### **Darbības laikā**

- Pīkstieni un mirgojoši datora indikatori ir kļūdu kodi, kas var palīdzēt problēmas diagnosticēšanā. Lai iegūtu papildinformāciju par šo kodu interpretēšanu, skatiet sadaļu *Diagnostic LED and audible (beep) codes* (Diagnostikas indikatori un skaņas kodi (pīkstieni)) datoram atbilstošajā publikācijā *Maintenance and Service Guide* (Apkopes un servisa rokasgrāmata).
- Nospiediet un turiet jebkuru taustiņu. Ja atskan pīkstošs sistēmas skaņas signāls, tastatūra darbojas pareizi.
- Pārbaudiet, vai nav vaļīgs vai nepareizs kāda kabeļa savienojums.
- Aktivizējiet datoru, nospiežot strāvas pogu vai jebkuru taustiņu uz tastatūras. Ja sistēma paliek gaidstāves režīmā, izslēdziet sistēmu, nospiežot un vismaz četras sekundes turot strāvas pogu. Pēc tam vēlreiz nospiediet strāvas pogu, lai restartētu sistēmu.

Ja sistēma neizslēdzas, atvienojiet strāvas vadu, pagaidiet dažas sekundes un atkal to pievienojiet. Ja nenotiek sistēmas restartēšana, nospiediet strāvas pogu.

- Pārliecinieties, vai ir instalēti visi nepieciešamie ierīces draiveri. Piemēram, ja esat pievienojis printeri, jāinstalē printera draiveris.
- Ja strādājat tīklā, izmantojiet vēl vienu kabeli, lai pievienotu datoru tīkla savienojumam. Ja vēl arvien nevarat izveidot savienojumu, var būt problēma ar tīkla spraudni.
- Ja nesen pievienota jauna aparatūra, noņemiet šo aparatūru, lai redzētu, vai dators darbojas pareizi.
- Ja nesen instalēta jauna programmatūra, atinstalējiet šo programmatūru, lai redzētu, vai dators darbojas pareizi.
- Ja vienkorpusa datora displeja panelis ir tukšs, atveriet datoru un pārbaudiet, vai pievienoti abi kabeļa gali, kas savieno sistēmas plati un displeja paneli. Ja izmantojat grafikas karti, pārbaudiet, vai karte ir pareizi instalēta.
- Jauniniet BIOS. Var būt izlaista jauna BIOS versija, kas atbalsta jaunas funkcijas vai novērš problēmu.
- Skatiet sīkāku informāciju nodaļā par problēmu novēršanu publikācijā *Maintenance and Service Guide*  (Apkopes un servisa rokasgrāmata) tīmekļa lapā<http://www.hp.com/support>.

#### **Klientu pastāvīgi veikts remonts**

Klientu patstāvīgi veiktā remonta programmas ietvaros var pasūtīt rezerves daļu un uzstādīt šo daļu bez HP tehniskās palīdzības, kas sniegta uz vietas. Klientu pastāvīgi veiktais remonts var būt nepieciešams zināmiem komponentiem. Lai skatītu papildinformāciju, atveriet tīmekļa lapu <http://www.hp.com/go/selfrepair> un atlasiet savu produktu.

**PIEZĪME.** Uz dažiem komponentiem klientu pastāvīgi veiktā remonta programmas neattiecas, un tos jānosūta servisa veikšanai uzņēmumā HP. Pirms mēģinājuma izņemt vai labot šos komponentus, piezvaniet uz atbalsta dienestu, lai saņemtu turpmākos norādījumus.

### <span id="page-31-0"></span>**Gaismas vai skaņas kodi: POST diagnostikas LED indikatoru un skaņas signālu interpretēšana**

Ja uz datora mirgo LED strāvas indikators vai atskan pīkstieni, skatiet to skaidrojumu un ieteicamās darbības publikācijā *Maintenance and Service Guide* (Apkopes un servisa rokasgrāmata) (tikai angļu valodā).

### **Pamata problēmu novēršana**

**BRĪDINĀJUMS!** Kamēr dators ir pievienots maiņstrāvas avotam, sistēmas platē vienmēr ir spriegums. Lai mazinātu elektrošoka rezultātā un/vai saskaroties ar karstu virsmu gūto ievainojumu risku, noteikti atvienojiet strāvas vadu no sienas kontaktligzdas un pirms pieskaršanās iekšējiem sistēmas komponentiem ļaujiet tiem atdzist.

Ja radušās problēmas ar datoru, pirms zvanīšanas tehniskā atbalsta darbiniekiem izmēģiniet iepriekšējās sadaļās aprakstītos un tālāk apkopotos atbilstošos risinājumus, lai mēģinātu precīzi noteikt radušos problēmu.

- Ja ekrāns ir tukšs, pievienojiet monitoru citam datora video portam, ja tāds ir pieejams. Varat arī aizstāt monitoru ar tādu, par kuru zināms, ka tas darbojas pareizi.
- Ja strādājat tīklā:
	- Datora pievienošanai pie tīkla izmantojiet citu tīkla kabeli.
	- Pievienojiet pie tīkla citu datoru ar citu kabeli.

Ja problēma nav atrisināta, var būt bojāts datora tīkla spraudnis vai tīkla sienas kontaktligzdas spraudnis.

- Ja nesen pievienota jauna aparatūra, noņemiet šo aparatūru.
- Ja nesen instalēta jauna programmatūra, atinstalējiet šo programmatūru.
- Ja dators ieslēdzas, bet neielādē operētājsistēmu, palaidiet "pirmssāknēšanas" diagnostikas utilītu HP PC Hardware Diagnostics. Skatiet sadaļu [HP PC Hardware Diagnostics izmantošana](#page-34-0) 27. lpp..

### **HP atbalsts**

#### **Tiešsaistes atbalsts**

Tiešsaistes atbalsta resursi ietver tīmeklī pieejamus problēmu novēršanas rīkus, tehnisko zināšanu datu bāzes, draivera un ielāpa lejupielādes, tiešsaistes kopienas un pakalpojumu paziņošanai par produkta izmaiņām.

Pieejamas arī šādas tīmekļa vietnes:

- <http://www.hp.com>—nodrošina noderīgu informāciju par produktu.
- <http://www.hp.com/support>—nodrošina jaunāko tiešsaistes dokumentāciju un tehnisko atbalstu visā pasaulē.
- <http://support.hp.com>—nodrošina informāciju par datoru tehnisko atbalstu.
- <http://support.hp.com>—nodrošina piekļuvi datoru programmatūrai un draiveriem.

#### **Klientu atbalsts saistībā ar datoriem**

- **1.** Dodieties uz vietni [http://support.hp.com.](http://support.hp.com)
- **2.** Atrodiet savu produktu.
- **3.** Atlasiet **Problēmu novēršana**.
- **4.** Atlasiet novēršamo problēmu.

#### <span id="page-32-0"></span>**Ieteikumi un biļeteni un paziņojumi**

Lai atrastu ieteikumus un biļetenus un paziņojumus, veiciet tālāk norādītās darbības.

- **1.** Dodieties uz vietni [http://support.hp.com.](http://support.hp.com)
- **2.** Izvēlieties savu produktu.
- **3.** Atlasiet **Ieteikumi** vai **Biļeteni un paziņojumi**.
- **4.** Atlasiet apskatāmo vienumu.

#### **Paziņojumi par produkta izmaiņām**

Paziņojumi par produkta izmaiņām (PCN, Product Change Notifications) ir iepriekšēji paziņojumi par produkta izmaiņām, kas sniegti 30–60 dienas pirms reālā ražošanas procesa izmaiņu datuma. Šie paziņojumi par produkta izmaiņām jūs iepriekš informē par izmaiņām jūsu produktos, piemēram, par atjauninātu BIOS versiju, lai jūs varētu pieņemt lēmumu par to, vai nepieciešama lejupielāde pirms šīm izmaiņām. Lai skatītu sarakstu ar paziņojumiem par produktu izmaiņām, atveriet produktam atbilstošo lapu **Biļeteni un paziņojumi**.

#### **Zvanīšana atbalsta dienestam**

Reizēm var rasties kāda problēma, kuras atrisināšanai ir nepieciešams atbalsts. Pirms zvanīšanas atbalsta dienestam:

- Nodrošiniet, ka dators atrodas viegli pieejamā vietā.
- Pierakstiet datora sērijas numuru, produkta numuru, modeļa nosaukumu, modeļa numuru un turiet tos sev priekšā. Šī informācija ir norādīta uz uzlīmēm. Šī informācija var atrasties datora apakšā, uz datora aizmugurējā paneļa vai zem apkopes nodalījuma pārsega.
- Pierakstiet visus atbilstošos kļūdu ziņojumus.
- Pierakstiet visas pievienotās opcijas.
- Pierakstiet operētājsistēmu.
- Pierakstiet jebkuru trešās puses aparatūru vai programmatūru.
- Pierakstiet informāciju par visiem mirgojošajiem indikatoriem datora priekšpusē (torņkonfigurācijai un galddatora konfigurācijai) vai datora sānos (vienkorpusa konfigurācijai).
- Pierakstiet visas lietojumprogrammas, ko lietojāt problēmas rašanās brīdī.

**PIEZĪME.** Kad zvanīsiet, lai lūgtu servisu vai atbalstu, jums var prasīt darbstacijas produkta nosaukumu (piemēram: PS988AV). Ja datoram ir produkta numurs, tas parasti atrodas blakus datora 10 vai 12 ciparu sērijas numuram.

**PIEZĪME.** Sērijas numura un produkta numura uzlīmes ir atrodamas uz datora aizmugurējā paneļa.

Lai noskaidrotu atbalsta centra tālruņa numuru, atveriet lapu<http://www.hp.com/support>, atlasiet reģionu un pēc tam sadaļā **Customer Support** (Klientu atbalsts) atlasiet opciju **Contact Support** (Sazināties ar atbalsta dienestu).

### <span id="page-33-0"></span>**Garantijas informācijas atrašana**

Lai atrastu informāciju par garantiju, atveriet lapu<http://www.hp.com/support>. HP Care Pack pakalpojumi piedāvā jauninātus pakalpojumu līmeņus produkta standarta garantijas pagarināšanai un paplašināšanai.

**<sup>2</sup> PIEZĪME.** Lai saņemtu informāciju par tirdzniecību un garantijas jauninājumiem (HP Care Pack paketēm), zvaniet vietējam pilnvarotajam pakalpojumu sniedzējam vai izplatītājam.

# <span id="page-34-0"></span>**8 HP PC Hardware Diagnostics izmantošana**

# **HP PC Hardware Diagnostics Windows izmantošana**

HP PC Hardware Diagnostics Windows ir uz Windows operētājsistēmu balstīta utilīta, kas ļauj veikt diagnostikas testus, lai noteiktu, vai datora aparatūra darbojas pareizi. Šis rīks darbojas Windows operētājsistēmā, lai diagnosticētu aparatūras kļūmes.

Ja rīks HP PC Hardware Diagnostics Windows nav instalēts jūsu datorā, vispirms lejupielādējiet un instalējiet to. Lai lejupielādētu rīku HP PC Hardware Diagnostics Windows, skatiet sadaļu Rīka HP PC Hardware Diagnostics Windows lejupielāde 27. lpp..

Kad rīks HP PC Hardware Diagnostics Windows ir instalēts, veiciet tālāk norādītās darbības, lai piekļūtu tam no utilītas HP Palīdzība un atbalsts.

- **1.** Lai piekļūtu rīkam HP PC Hardware Diagnostics Windows no HP Palīdzība un atbalsts:
	- **a.** Atlasiet pogu **Sākt** un pēc tam atlasiet **HP Palīdzība un atbalsts**.
	- **b.** Ar peles labo pogu noklikšķiniet uz **HP PC Hardware Diagnostics Windows**, atlasiet **Vairāk** un pēc tam atlasiet **Palaist kā administratoram**.
- **2.** Atveroties šim rīkam, atlasiet vēlamo diagnostikas testa veidu un pēc tam izpildiet ekrānā redzamās instrukcijas.
- **PIEZĪME.** Ja ir jāaptur diagnostikas tests, atlasiet Atcelt.
- **3.** Ja rīks HP PC Hardware Diagnostics Windows konstatē kļūmi, kuras novēršanai ir jāveic aparatūras nomaiņa, tiek ģenerēts 24 ciparu kļūmes ID kods. Lai saņemtu palīdzību problēmas risināšanā, sazinieties ar atbalsta dienestu un pēc tam norādiet kļūmes ID kodu.

### **Rīka HP PC Hardware Diagnostics Windows lejupielāde**

- Rīka HP PC Hardware Diagnostics Windows lejupielādes norādījumi ir pieejami tikai angļu valodā.
- Lai lejupielādētu šo rīku, ir jāizmanto Windows dators, jo tiek piedāvāti tikai .exe formāta faili.

#### **Jaunākās rīka HP PC Hardware Diagnostics Windows versijas lejupielāde**

Lai lejupielādētu rīku HP PC Hardware Diagnostics Windows, veiciet tālāk norādītās darbības.

- **1.** Dodieties uz vietni <http://www.hp.com/go/techcenter/pcdiags>. Tiek parādīta HP PC Diagnostics (HP datoru diagnostikas) mājaslapa.
- **2.** Sadaļā **HP PC Hardware Diagnostics** atlasiet saiti **Download** (Lejupielādēt) un pēc tam atlasiet instalēšanas vietu:

Lai palaistu rīku jūsu datorā, lejupielādējiet to uz datora darbvirsmas.

 $-\nu$ ai $-$ 

Lai palaistu rīku no USB zibatmiņas diska, lejupielādējiet to USB zibatmiņas diskā.

**3.** Atlasiet **Run** (Palaist).

#### <span id="page-35-0"></span>**Rīka HP Hardware Diagnostics Windows lejupielāde pēc produkta nosaukuma vai numura (tikai dažiem produktiem)**

**PIEZĪME.** Daži produkti var pieprasīt programmatūras lejupielādi USB zibatmiņas diskdzinī, izmantojot produkta nosaukumu vai numuru.

Lai lejupielādētu HP PC Hardware Diagnostics Windows pēc produkta nosaukuma vai numura (tikai dažiem produktiem), veiciet tālāk norādītās darbības.

- **1.** Dodieties uz vietni [http://www.hp.com/support.](http://www.hp.com/support)
- **2.** Atlasiet **Get software and drivers** (Iegūt programmatūru un draiverus) un pēc tam ievadiet produkta nosaukumu vai numuru.
- **3.** Sadaļā **HP PC Hardware Diagnostics** atlasiet saiti **Download** (Lejupielādēt) un pēc tam atlasiet instalēšanas vietu:

Lai palaistu rīku jūsu datorā, lejupielādējiet to uz datora darbvirsmas.

 $-\nu$ ai $-$ 

Lai palaistu rīku no USB zibatmiņas diska, lejupielādējiet to USB zibatmiņas diskā.

**4.** Atlasiet **Run** (Palaist).

### **Rīka HP PC Hardware Diagnostics Windows instalēšana**

**▲** Lai instalētu programmu HP PC Hardware Diagnostics Windows, pārejiet uz jūsu datora mapi vai USB zibatmiņas diskdzini, kurā tika lejupielādēts .exe fails, veiciet dubultklikšķi uz .exe faila un pēc tam izpildiet ekrānā redzamos norādījumus.

## **Rīka HP PC Hardware Diagnostics UEFI izmantošana**

Rīks HP PC Hardware Diagnostics UEFI (Vienotais paplašināmais aparātprogrammatūras interfeiss) ļauj palaist diagnostikas testus, lai noteiktu, vai datora aparatūra darbojas pareizi. Šis rīks darbojas ārpus operētājsistēmas, lai atdalītu aparatūras kļūmes no problēmām, ko radījusi operētājsistēma vai citi programmatūras komponenti.

Ja jūsu dators nesāknē operētājsistēmu Windows, varat izmantot rīku HP PC Hardware Diagnostics UEFI, lai diagnosticētu aparatūras problēmas.

Kad HP PC Hardware Diagnostics UEFI konstatē kļūmi, kuras novēršanai ir jāveic aparatūras nomaiņa, tiek ģenerēts 24 ciparu kļūmes ID kods. Lai saņemtu palīdzību problēmas risināšanā, sazinieties ar atbalsta dienestu un norādiet kļūmes ID kodu.

- **PIEZĪME.** Lai hibrīddatorā startētu diagnostikas rīku, jūsu datoram ir jādarbojas piezīmjdatora režīmā un jums ir jāizmanto piezīmjdatoram pievienotā tastatūra.
- **PIEZĪME.** Ja diagnostikas tests ir jāaptur, nospiediet taustiņu esc.

### **HP PC Hardware Diagnostics UEFI startēšana**

Lai palaistu rīku HP PC Hardware Diagnostics UEFI, veiciet tālāk norādītās darbības.

- **1.** Ieslēdziet vai restartējiet datoru un ātri nospiediet taustiņu esc.
- **2.** Nospiediet taustiņu f2.

BIOS meklē trīs vietas diagnostikas rīkiem tālāk norādītajā secībā.

- <span id="page-36-0"></span>**a.** Pievienotais USB zibatmiņas diskdzinis
- **PIEZĪME.** Lai USB zibatmiņas diskdzinī lejupielādētu datoru aparatūras diagnostikas rīku HP PC Hardware Diagnostics UEFI, skatiet sadaļu Rīka HP PC Hardware Diagnostics UEFI lejupielāde USB zibatmiņas diskdzinī 29. lpp..
- **b.** Cietais disks
- **c.** BIOS
- **3.** Atveroties diagnostikas rīkam, atlasiet vēlamo diagnostikas testa veidu un pēc tam izpildiet ekrānā redzamās instrukcijas.

### **Rīka HP PC Hardware Diagnostics UEFI lejupielāde USB zibatmiņas diskdzinī**

Lejupielādēt rīku HP PC Hardware Diagnostics UEFI USB zibatmiņas diskdzinī var būt noderīgi šādas situācijās:

- HP PC Hardware Diagnostics UEFI nav iekļauts pirmsinstalācijas attēlā.
- HP PC Hardware Diagnostics UEFI nav iekļauts šajā HP rīku nodalījumā.
- Cietais disks ir bojāts.

### **Jaunākās rīka HP PC Hardware Diagnostics (UEFI) versijas lejupielāde**

Lai USB zibatmiņas diskdzinī lejupielādētu datoru aparatūras diagnostikas rīka HP PC Hardware Diagnostics (UEFI) jaunāko versiju:

- **1.** Dodieties uz vietni <http://www.hp.com/go/techcenter/pcdiags>. Tiek parādīta HP PC Diagnostics (HP datoru diagnostikas) mājaslapa.
- **2.** Atlasiet **Download HP Diagnostics UEFI** un pēc tam atlasiet **Run** (Palaist).

#### **HP PC Hardware Diagnostics (UEFI) lejupielāde pēc produkta nosaukuma vai numura (tikai dažiem produktiem)**

**PIEZĪME.** Daži produkti var pieprasīt programmatūras lejupielādi USB zibatmiņas diskdzinī, izmantojot produkta nosaukumu vai numuru.

Lai pēc produkta nosaukuma vai numura (tikai dažiem produktiem) USB zibatmiņas diskdzinī lejupielādētu rīku HP PC Hardware Diagnostics (UEFI), veiciet turpmāk norādītās darbības:

- **1.** Dodieties uz vietni [http://www.hp.com/support.](http://www.hp.com/support)
- **2.** Ievadiet produkta nosaukumu vai numuru, atlasiet savu datoru un pēc tam atlasiet savu operētājsistēmu.
- **3.** Sadaļā **Diagnostics** (Diagnostika) izpildiet ekrānā redzamās instrukcijas, lai atlasītu un lejupielādētu jūsu datoram vajadzīgo UEFI Diagnostics versiju.

**<sup>&</sup>lt;sup>2</sup> PIEZĪME.** Rīka HP PC Hardware Diagnostics UEFI lejupielādes instrukcijas ir pieejamas tikai angļu valodā, kā arī ir jāizmanto Windows dators, lai lejupielādētu un izveidotu HP UEFI atbalsta vidi, jo tiek piedāvāti tikai .exe faili.

# <span id="page-37-0"></span>**HP Remote PC Hardware Diagnostics (Attālinātā HP datoru aparatūras diagnostika) UEFI iestatījumu (tikai dažiem produktiem) izmantošana**

HP Remote PC Hardware Diagnostics ir programmaparatūras (BIOS) funkcija, kas lejupielādē rīku HP PC Hardware Diagnostics (HP datoru aparatūras diagnostiku) UEFI jūsu datorā. Tā var veikt jūsu datora diagnostiku un pēc tam var augšupielādēt rezultātus iepriekš konfigurētā serverī. Lai iegūtu papildinformāciju par rīku HP Remote PC Hardware Diagnostics (Attālinātā HP datoru aparatūras diagnostika) UEFI, dodieties uz [http://www.hp.com/go/techcenter/pcdiags,](http://www.hp.com/go/techcenter/pcdiags) un pēc tam zem **Remote Diagnostic** (Attālinātā diagnostika) atlasiet **Uzzināt vairāk**.

### **Programmas HP Remote PC Hardware Diagnostics UEFI lejupielāde**

**<sup>2</sup> PIEZĪME.** HP Remote PC Hardware Diagnostics (HP attālinātā datoru aparatūras diagnostika) UEFI ir pieejama arī kā Softpaq, kuru iespējams lejupielādēt serverī.

#### **Jaunākās rīka HP Remote PC Hardware Diagnostics UEFI versijas lejupielāde**

Lai lejupielādētu jaunāko HP Remote PC Hardware Diagnostics UEFI versiju, veiciet tālāk norādītās darbības.

- **1.** Dodieties uz vietni <http://www.hp.com/go/techcenter/pcdiags>. Tiek parādīta HP PC Diagnostics (HP datoru diagnostikas) mājaslapa.
- **2.** Sadaļā **Remote Diagnostics** atlasiet **Remote Diagnostics** (Attālinātās diagnostikas rīks) un pēc tam atlasiet **Run** (Palaist).

#### **Rīka Remote HP PC Hardware Diagnostics UEFI lejupielāde, izmantojot produkta nosaukumu vai numuru**

**PIEZĪME.** Dažiem produktiem var būt jālejupielādē programmatūra, izmantojot produkta nosaukumu vai numuru.

Lai lejupielādētu HP Remote PC Hardware Diagnostics UEFI pēc produkta nosaukuma vai numura, veiciet tālāk norādītās darbības.

- **1.** Dodieties uz vietni [http://www.hp.com/support.](http://www.hp.com/support)
- **2.** Atlasiet **Get software and drivers** (Iegūt programmatūru un draiverus), ievadiet produkta nosaukumu vai numuru, atlasiet jūsu datoru un pēc tam arī operētājsistēmu.
- **3.** Sadaļā **Diagnostics** (Diagnostika) izpildiet ekrānā redzamās instrukcijas, lai atlasītu un lejupielādētu produktam vajadzīgo **Remote UEFI** (Attālinātais UEFI) versiju.

### **HP Remote PC Hardware Diagnostics UEFI iestatījumu pielāgošana**

Izmantojot HP Remote PC Hardware Diagnostics iestatīšanu utilītā Computer Setup (Datora iestatīšana) (BIOS), jūs varat veikt šādus pielāgojumus:

- lestatīt bez uzraudzības strādājošas diagnostikas grafiku. Varat arī uzsākt diagnostiku nekavējoties interaktīvā režīmā, atlasot **Execute Remote HP PC Hardware Diagnostics** (Īstenot attālināto HP datoru aparatūras diagnostiku).
- Nosakiet vietu diagnostikas rīku lejupielādei. Šis līdzeklis nodrošina piekļuvi rīkiem HP tīmekļa vietnē vai serverī, kas iepriekš konfigurēts izmantošanai. Jūsu datoram, lai palaistu attālināto diagnostiku, nav nepieciešama tradicionālā vietējā krātuve (piemēram, cietais disks vai USB zibatmiņa).
- Iestatīt vietu pārbaudes rezultātu glabāšanai. Varat arī iestatīt lietotāja vārdu un paroli iestatījumos, ko izmanto augšupielādēm.
- Parādīt iepriekš veikto diagnostiku statusa informāciju.

Lai pielāgotu rīka HP Remote PC Hardware Diagnostics (Attālinātā HP datoru aparatūras diagnostika) UEFI iestatījumus, veiciet tālāk norādītās darbības.

- **1.** Ieslēdziet vai restartējiet datoru un, kad tiek parādīts HP logotips, nospiediet taustiņu f10, lai atvērtu utilītu Computer Setup (Datora iestatīšana).
- **2.** Atlasiet **Advanced** (Papildu) un pēc tam atlasiet **Settings** (Iestatījumi).
- **3.** Veiciet savu pielāgošanas lietotāja vajadzībām atlasi.
- **4.** Atlasiet **Main** (Galvenais), un pēc tam **Save Changes and Exit** (Saglabāt izmaiņas un iziet), lai saglabātu iestatījumus.

Izmaiņas stāsies spēkā pēc datora restartēšanas.

# <span id="page-39-0"></span>**9 Regulārā apkope**

# **Vispārīgie drošības pasākumi tīrīšanas laikā**

- Datora tīrīšanai nekad neizmantojiet šķīdinātājus vai viegli uzliesmojošus šķīdumus.
- Nekad neiemērciet nevienu komponentu ūdenī vai tīrīšanai paredzētā šķīdumā; uzlejiet šķidrumus uz tīras drāniņas un pēc tam ar šo drāniņu notīriet sastāvdaļu.
- Pirms tastatūras, peles un ventilācijas atveru tīrīšanas vienmēr atvienojiet datoru no elektrotīkla kontaktrozetes.
- Pirms tīrīšanas vienmēr atvienojiet tastatūru.
- Tīrot tastatūru, uzlieciet drošības brilles, kas aprīkotas ar sānu aizsegu.

# **Korpusa tīrīšana**

- Pirms datora tīrīšanas ņemiet vērā datoram atbilstošajā publikācijā *Maintenance and Service Guide*  (Apkopes un servisa rokasgrāmata) minētos piesardzības pasākumus.
- Lai notīrītu viegli notīrāmus traipus vai netīrumus, izmantojiet parastu ūdeni un tīru bezplūksnu drānu vai tamponu.
- Noturīgākiem traipiem izmantojiet maigu trauku mazgāšanas šķidrumu, kas izšķīdināts ūdenī. Labi noskalojiet, noslaukot datoru ar tīrā ūdenī samitrinātu drāniņu vai tamponu.
- Grūti notīrāmu traipu gadījumā izmantojiet izopropilspirtu (un berzēšanu). Spirts ātri iztvaiko un neatstāj nosēdumus, tāpēc skalot nav nepieciešams.
- Pēc tīrīšanas vienmēr noslaukiet datoru ar tīru bezplūksnu drānu.
- Laiku pa laikam notīriet datora ventilācijas atveres. Plūksnas un citi svešķermeņi var aizsprostot ventilācijas atveres un ierobežot gaisa plūsmu.

# **Tastatūras tīrīšana**

**UZMANĪBU!** Lai iztīrītu netīrumus no taustiņu apakšas, izmantojiet drošības brilles, kas aprīkotas ar sānu aizsegu.

- Ja tastatūrai ir ieslēgšanas/izslēgšanas slēdzis, izslēdziet to.
- Pirms datora tīrīšanas ņemiet vērā datoram atbilstošajā publikācijā *Maintenance and Service Guide*  (Apkopes un servisa rokasgrāmata) minētos piesardzības pasākumus.
- Zem vai starp taustiņiem redzamus gružus var iztīrīt ar putekļsūcēju vai pakratīšanu.
- Zem taustiņiem esošo gružu iztīrīšanai var izmantot saspiestu, konservētu gaisu. Esiet piesardzīgi, jo pārāk liels gaisa spiediens var likvidēt zem platākajiem taustiņiem uzklāto smērvielu.
- Lai nonemtu taustinu, izmantojiet tam īpaši paredzētu taustiņu noņēmēju, lai novērstu taustiņu bojājumu. Šis rīks ir pieejams daudzos elektropreču veikalos.

**UZMANĪBU!** Neizņemiet no tastatūras platu taustiņu (piemēram, atstarpes taustiņu). Ja šie taustiņi ir nepareizi noņemti vai uzstādīti, tastatūra var nedarboties pareizi.

- <span id="page-40-0"></span>● Notīriet zem taustiņa esošo virsmu ar tamponu, kas samitrināts izopropilspirtā un ir izspiests. Uzmanieties un nenoslaukiet smērvielas, kas nepieciešamas pareizai taustiņu funkcionēšanai. Pirms atkārtotas montāžas ļaujiet šīm daļām nožūt.
- Ar pinceti izņemiet jebkuras šķiedras vai netīrumus no grūti pieejamajām vietām.

## **Monitora tīrīšana**

- Pirms monitora tīrīšanas ņemiet vērā datoram atbilstošajā publikācijā *Maintenance and Service Guide*  (Apkopes un servisa rokasgrāmata) minētos piesardzības pasākumus.
- Lai notīrītu monitoru, noslaukiet monitora ekrānu ar dvielīti, kas paredzēts monitoru tīrīšanai, vai tīru drānu, kas samitrināta ar ūdeni.
- **UZMANĪBU!** Neizsmidziniet līdzekļus un aerosolus tieši uz ekrāna, jo šķidrums var iesūkties korpusā un sabojāt komponentu.

Nekad netīriet monitoru ar šķīdinātājiem vai viegli uzliesmojošiem šķidrumiem, jo tie var radīt displeja vai korpusa bojājumus.

# **Peles tīrīšana**

- **1.** Pirms peles tīrīšanas ņemiet vērā datoram atbilstošajā publikācijā *Maintenance and Service Guide*  (Apkopes un servisa rokasgrāmata) minētos piesardzības pasākumus.
- **2.** Ja pelei ir ieslēgšanas/izslēgšanas slēdzis, izslēdziet to.
- **3.** Noslaukiet peles korpusu ar mitru drānu.
- **4.** Lai tīrītu zemāk minētos komponentus:
	- lāzeri vai LED izmantojiet tīrīšanas šķidrumā samitrinātu kokvilnas tamponu, lai uzmanīgi notīrītu lāzera vai LED tuvumā esošos putekļus, un pēc tam vēlreiz noslaukiet ar sausu tamponu. Neslaukiet lāzeru vai LED tiešā veidā ar tamponu;
	- peles ritentiņu uzsmidziniet saspiestu, konservētu gaisu spraugā starp peles ritentiņu un klikšķināmajām pogām. Neizmantojiet gaisa plūsmu tiešā veidā uz vienu punktu ļoti ilgi, citādi var izveidoties kondensāts;
	- lodīti izņemiet un notīriet lodīti, noņemiet visus gružus, noslaukiet ar sausu drāniņu lodītes ligzdu un atkal salieciet kopā peli.

# <span id="page-41-0"></span>**10 Pieejamība**

# **Pieejamība**

HP strādā, lai ieaustu uzņēmuma audeklā dažādību, iekļaušanu un darba un personīgās dzīves līdzsvaru tā, lai tas atspoguļotos visās mūsu darbībās. Šeit ir iekļauti daži piemēri tam, kā mēs izmantojam atšķirības, lai strādātu pie iekļaujošas vides izveides, kuras mērķis ir ļaut cilvēkiem visā pasaulē izmantot tehnoloģiju iespējas.

### **Nepieciešamo tehnoloģijas rīku atrašana**

Tehnoloģijas var atklāt jūsu cilvēcisko potenciālu. Palīgtehnoloģijas palīdz pārvarēt šķēršļus un ļauj baudīt neatkarīgu dzīvesveidu mājās, darbā un kopienā. Palīgtehnoloģijas palīdz palielināt, uzturēt un uzlabot elektronisko un informācijas tehnoloģiju funkcionālo kapacitāti. Papildinformāciju skatiet sadaļā [Vislabāko](#page-42-0)  [palīgtehnoloģiju atrašana](#page-42-0) 35. lpp.

### **Mūsu saistības**

HP ir apņēmies nodrošināt produktus un pakalpojumus, kas ir pieejami personām ar invaliditāti. Šī apņemšanās ir saistīta ar mūsu uzņēmuma dažādošanas uzdevumiem un palīdz mums nodrošināt, ka tehnoloģiju priekšrocības ir pieejamas visiem.

Mūsu pieejamības mērķis ir veidot, ražot un reklamēt tādus produktus un pakalpojumus, ko var efektīvi izmantot ikviens, tostarp cilvēki ar invaliditāti, to darot vai nu patstāvīgi, vai izmantojot atbilstošas palīgierīces.

Lai sasniegtu mūsu mērķi, šī pieejamības politika nosaka septiņus galvenos uzdevumus, ar kuriem būs saistītas mūsu uzņēmuma darbības. Tiek sagaidīts, ka visi HP vadītāji un darbinieki atbalstīs šos uzdevumus un piedalīsies to īstenošanā saskaņā ar viņu amatiem un pienākumiem.

- Palielināt informētību par pieejamības problēmām mūsu uzņēmuma ietvaros un nodrošināt mūsu darbiniekiem apmācību, kas nepieciešama, lai izstrādātu, ražotu, reklamētu un nodrošinātu visiem pieejamus produktus un pakalpojumus.
- Izveidot pieejamības pamatnostādnes attiecībā uzproduktiem un pakalpojumiem un pieprasīt, lai produktu izstrādes grupas atskaitās par šo pamatnostādņu īstenošanu, ja tas ir iespējams konkurences, tehnisku vai ekonomisku apstākļu dēļ.
- Iesaistīt personas ar invaliditāti pieejamības pamatnostādņu izveidē un produktu un pakalpojumu izstrādē un testēšanā.
- Dokumentēt informāciju par pieejamības līdzekļiem un pieejamā formā publiskot informāciju par produktiem un pakalpojumiem.
- Izveidot sadarbības attiecības ar vadošo palīgtehnoloģiju un risinājumu pakalpojumu sniedzējiem.
- Atbalstīt iekšējus un ārējus pētījumus un izstrādi, kas uzlabos ar mūsu produktiem un pakalpojumiem saistītās palīgtehnoloģijas.
- Atbalstīt un sniegt ieguldījumu ar pieejamības jomu saistītu rūpniecības standartu un pamatnostādņu pilnveidošanā.

### <span id="page-42-0"></span>**Starptautiskā pieejamības profesionāļu asociācija (IAAP)**

IAAP ir bezpeļņas asociācija, kuras darbība ir vērsta uz pieejamības jomas pilnveidošanu ar tīklošanas, izglītības un sertifikācijas palīdzību. Tās uzdevums ir palīdzēt pieejamības jomas profesionāļiem izveidot un attīstīt viņu karjeru un veiksmīgāk rosināt organizācijas iekļaut pieejamības risinājumus viņu produktos un infrastruktūrā.

HP ir viens no šīs asociācijas dibinātājiem, un mēs tai pievienojāmies, lai kopā ar citām organizācijām attīstītu pieejamības nozari. Šī apņemšanās atbalsta mūsu uzņēmuma pieejamības mērķi — izstrādāt, ražot un reklamēt produktus un pakalpojumus, ko var efektīvi izmantot personas ar invaliditāti.

IAAP palielina mūsu profesionalitāti, visā pasaulē apvienojot privātpersonas, studentus un organizācijas, kuras vēlas mācīties viena no otras. Ja vēlaties iegūt papildinformāciju, apmeklējiet vietni <http://www.accessibilityassociation.org>, lai pievienotos tiešsaistes kopienai, abonētu biļetenus un uzzinātu vairāk par dalības iespējām.

### **Vislabāko palīgtehnoloģiju atrašana**

Lietotājiem, tostarp cilvēkiem ar invaliditāti vai ar vecumu saistītiem ierobežojumiem, vajadzētu nodrošināt iespēju sazināties, izpausties un uzzināt par notikumiem pasaulē, izmantojot tehnoloģijas. HP ir apņēmies palielināt informētību par pieejamības problēmām HP ietvaros un mūsu klientu un partneru vidū. Neatkarīgi no tā, vai tas ir liela izmēra fonts, kas atvieglo uzdevumu jūsu acīm, vai balss atpazīšana, kas ļauj jums atpūtināt rokas, vai jebkuras citas palīgtehnoloģijas, kas var palīdzēt jūsu konkrētajā situācijā — plašs dažādu palīgtehnoloģiju klāsts atvieglo HP produktu lietošanu. Kā izvēlēties palīgtehnoloģijas?

#### **Jūsu vajadzību novērtēšana**

Tehnoloģijas var atklāt jūsu potenciālu. Palīgtehnoloģijas palīdz pārvarēt šķēršļus un ļauj baudīt neatkarīgu dzīvesveidu mājās, darbā un kopienā. Palīgtehnoloģijas (AT) palīdz palielināt, uzturēt un uzlabot elektronisko un informācijas tehnoloģiju funkcionālo kapacitāti.

Jūs varat izvēlēties no plaša palīgtehnoloģiju klāsta. Jūsu palīgtehnoloģiju novērtējumam vajadzētu ļaut jums novērtēt vairākus produktus, atbildēt uz jūsu jautājumiem un atvieglot jūsu situācijai piemērotāko risinājumu atlasi. Jūs uzzināsit, ka profesionāļi, kas ir kvalificēti veikt palīgtehnoloģiju novērtējumus, nāk no dažādām nozarēm, ietver personas, kurām ir fizioterapeita, ergoterapeita vai citas jomas licence vai sertifikāts. Arī citas personas, kurām nav sertifikātu vai licenču, var sniegt novērtēšanas informāciju. Jūs vēlēsieties uzzināt vairāk par privātpersonu pieredzi, zināšanu līmeni un atalgojumu, lai noteiktu, vai tie ir piemēroti jūsu vajadzībām.

#### **HP produktu pieejamība**

Šajās saitēs sniegta informācija par dažādos HP produktos iekļautajiem pieejamības līdzekļiem un palīgtehnoloģijām, ja tādas ir pieejamas. Šie resursi palīdzēs jums atlasīt konkrētus palīgtehnoloģiju līdzekļus un produktus, kas ir piemērotākie jūsu situācijai.

- [HP Elite x3 pieejamības opcijas \(Windows 10 Mobile\)](http://support.hp.com/us-en/document/c05227029)
- [HP datori Windows 7 pieejamības opcijas](http://support.hp.com/us-en/document/c03543992)
- [HP datori Windows 8 pieejamības opcijas](http://support.hp.com/us-en/document/c03672465)
- [HP datori Windows 10 pieejamības opcijas](http://support.hp.com/us-en/document/c04763942)
- [HP Slate 7 planšetdatori pieejamības līdzekļu iespējošana jūsu HP planšetdatorā \(Android 4.1 / Jelly](http://support.hp.com/us-en/document/c03678316) [Bean\)](http://support.hp.com/us-en/document/c03678316)
- [HP SlateBook datori pieejamības līdzekļu iespējošana \(Android 4.3, 4.2 / Jelly Bean\)](http://support.hp.com/us-en/document/c03790408)
- <span id="page-43-0"></span>● [HP Chromebook datori — pieejamības līdzekļu iespējošāna jūsu HP Chromebook vai Chromebox](http://support.hp.com/us-en/document/c03664517)  [\(Chrome OS\)](http://support.hp.com/us-en/document/c03664517)
- [HP iepirkšanās perifērijas ierīces HP produktiem](http://store.hp.com/us/en/ContentView?eSpotName=Accessories&storeId=10151&langId=-1&catalogId=10051)

Ja jums nepieciešams papildu atbalsts saistībā ar jūsu HP produkta pieejamības līdzekļiem, skatiet [Sazināšanās ar atbalsta dienestu](#page-47-0) 40. lpp.

Papildu saites uz ārējo partneru un piegādātāju tīmekļa vietnēm, kuri var sniegt papildu palīdzību:

- [Microsoft Pieejamības informācija \(Windows 7, Windows 8, Windows 10, Microsoft Office\)](http://www.microsoft.com/enable)
- [Google produktu pieejamības informācija \(Android, Chrome, Google lietojumprogrammas\)](http://www.google.com/accessibility/products)
- [Palīgtehnoloģijas sakārtotas pēc veselības traucējumu tipa](http://www8.hp.com/us/en/hp-information/accessibility-aging/at-product-impairment.html)
- [Palīgtehnoloģijas sakārtotas pēc produkta tipa](http://www8.hp.com/us/en/hp-information/accessibility-aging/at-product-type.html)
- [Palīgtehnoloģiju pārdevēji un produktu apraksti](http://www8.hp.com/us/en/hp-information/accessibility-aging/at-product-descriptions.html)
- [Palīgtehnoloģiju nozares asociācija \(ATIA\)](http://www.atia.org/)

# **Standarti un tiesību akti**

### **Standarti**

Federālo iepirkuma noteikumu (FAR) standartu 508. sadaļu sagatavoja ASV Pieejamības padome, lai noteiktu informācijas un komunikācijas tehnoloģiju (IKT) pieejamību personām ar fiziskiem, maņu orgānu vai garīgiem traucējumiem. Standarti satur tehniskus kritērijus, kas raksturīgi dažāda veida tehnoloģijām, kā arī uz veiktspēju balstītas prasības, kas koncentrējas uz attiecīgo produktu funkcionālajām iespējām. Noteikti kritēriji tiek piemēroti lietojumprogrammām un operētājsistēmām, uz tīmekli balstītai informācijai un lietojumprogrammām, datoriem, telekomunikāciju produktiem, video un multividei, un autonomiem slēgtiem produktiem.

#### **Pilnvara 376 – EN 301 549**

Standartu EN 301 549 pilnvaras 376 ietvaros izveidoja Eiropas Savienība, kā pamatu IKT produktu publiskajam iepirkumam paredzētai tiešsaistes rīkkopai. Standarts nosaka funkcionālas pieejamības prasības, kas attiecas uz IKT produktiem un pakalpojumiem, tajā ietvertas arī testēšanas procedūras un katrai pieejamības prasībai atbilstošās novērtēšanas metodes.

#### **Tīmekļa satura pieejamības pamatnostādnes (WCAG)**

Tīmekļa satura pieejamības pamatnostādnes (WCAG), kas iekļautas W3C Tīmekļa pieejamības iniciatīvā (WAI), palīdz tīmekļa vietņu izstrādātājiem un attīstītājiem izveidot vietnes, kas ir atbilstošākas personu ar invaliditāti un ar vecumu saistītiem ierobežojumiem vajadzībām. Tīmekļa satura pieejamības pamatnostādnes attīsta visa veida tīmekļa satura (teksta, attēlu, audio un video) un tīmekļa lietojumprogrammu pieejamību. Tīmekļa satura pieejamības pamatnostādņu ievērošanu iespējams precīzi pārbaudīt, tāsir viegli saprotamas un izmantojamas, kā arī sniedz tīmekļa vietņu izstrādātājiem iespējas ieviest jauninājumus. Tīmekļa satura pieejamības pamatnostādnes ir apstiprinātas arī ar nosaukumu [ISO/IEC](http://www.iso.org/iso/iso_catalogue/catalogue_tc/catalogue_detail.htm?csnumber=58625/)  [40500:2012.](http://www.iso.org/iso/iso_catalogue/catalogue_tc/catalogue_detail.htm?csnumber=58625/)

Tīmekļa satura pieejamības pamatnostādnēs īpaša uzmanība vērsta uz tīmekļa piekļuves šķēršļiem, ar kuriem saskaras lietotāji ar redzes, dzirdes, fiziskiem, garīgiem vai neiroloģiskiem traucējumiem un vecāka gadu gājuma tīmekļa lietotāji ar pieejamības nepieciešamībām. Tīmekļa satura pieejamības pamatnostādnēs ir sniegts pieejama satura raksturojums.

- <span id="page-44-0"></span>● **Uztverams** (piemēram, runājot par teksta alternatīvām — attēliem, titriem — audio, izskata pielāgošanas iespējām un krāsu kontrastu).
- **Darbināms** (runājot par tastatūras piekļuvi, krāsu kontrastu, ievades laiku, izvairīšanos no lēkmes un navigācijas iespējām).
- **Saprotams** (runājot par salasāmību, paredzamību un ievades palīdzību).
- **Robusts** (piemēram, runājot par saderību ar palīgtehnoloģijām).

### **Likumi un noteikumi**

IT un informācijas pieejamība ir kļuvusi par jomu, kurā tiesību aktu nozīme arvien paaugstinās. Šajā sadaļā ir iekļautas saites uz informāciju par galvenajiem tiesību aktiem, noteikumiem un standartiem.

- **[Latvija](http://www8.hp.com/us/en/hp-information/accessibility-aging/legislation-regulation.html#united-states)**
- [Kanāda](http://www8.hp.com/us/en/hp-information/accessibility-aging/legislation-regulation.html#canada)
- **[Eiropa](http://www8.hp.com/us/en/hp-information/accessibility-aging/legislation-regulation.html#europe)**
- [Apvienotā Karaliste](http://www8.hp.com/us/en/hp-information/accessibility-aging/legislation-regulation.html#united-kingdom)
- **[Austrālija](http://www8.hp.com/us/en/hp-information/accessibility-aging/legislation-regulation.html#australia)**
- [Visā pasaulē](http://www8.hp.com/us/en/hp-information/accessibility-aging/legislation-regulation.html#worldwide)

#### **Latvija**

Rehabilitation Act [Likuma par rehabilitāciju] 508. sadaļā noteikts, ka aģentūrām ir jānorāda, kādi standarti attiecas uz IKT iepirkumiem, jāveic tirgus izpēte, lai noteiktu pieejamu produktu un pakalpojumu esamību, un jādokumentē veiktās tirgus izpētes rezultāti. Palīdzība saistībā ar 508. sadaļas prasību ievērošanu tiek sniegta šādos avotos:

- [www.section508.gov](https://www.section508.gov/)
- **[Buy Accessible](https://buyaccessible.gov)**

ASV Pieejamības padome pašlaik strādā pie 508. sadaļas standartu atjaunināšanas. Šajā darbā uzmanība tiks pievērsta jaunajām tehnoloģijām un citām jomām, kur nepieciešams veikt izmaiņas standartos. Papildinformāciju skatiet [atjaunotajā 508. sadaļā](http://www.access-board.gov/guidelines-and-standards/communications-and-it/about-the-ict-refresh).

Telecommunications Act [Likuma par telekomunikācijām] 255. sadaļā noteikts, ka telekomunikāciju produktiem un pakalpojumiem jābūt pieejamiem personām ar invaliditāti. FCC noteikumi aptver visu tālruņu tīkla aprīkojuma aparatūru un programmatūru un telekomunikāciju aprīkojumu, kas tiek izmantots mājās vai birojā. Šāds aprīkojums ietver tālruņus, bezvadu austiņas, faksa mašīnas, automātiskos atbildētājus un peidžerus. FCC noteikumi attiecas arī uz pamata un īpašajiem telekomunikāciju pakalpojumiem, tostarp regulāri tālruņa zvani, gaidošie izsaukumi, ātrā numura sastādīšana, zvanu pāradresēšana, datora nodrošināti informatīvie pakalpojumi, zvanu pārraudzīšana, zvanītāja ID, zvana izsekošana un atkārtota numura sastādīšana, kā arī balss pasts un interaktīva balss atbildes sistēma, kas nodrošina zvanītājiem izvēļņu pieejamību. Lai iegūtu papildinformāciju, apmeklējiet vietni Federālās sakaru komisijas 255. sadaļas [informācija](http://www.fcc.gov/guides/telecommunications-access-people-disabilities).

#### **21st Century Communications and Video Accessibility Act (CVAA) [Likums par 21. gadsimta komunikāciju un video pieejamību]**

Lai palielinātu pieejamību personām ar invaliditāti, CVAA precizē ASV Federālo komunikāciju likumu, atjauninot pieejamības jomas tiesību aktus, kas pieņemti 20. gadsimta 80. un 90. gados, kā arī ietverot jaunos digitālos, platjoslas un mobilos jauninājumus. Šos noteikumus ir pieņēmusi FCC, un tiem ir piešķirts nosaukums 47 CFR 14. un 79. daļa.

<span id="page-45-0"></span>● [FCC rokasgrāmata par CVAA piemērošanu](https://www.fcc.gov/consumers/guides/21st-century-communications-and-video-accessibility-act-cvaa)

#### Citi ASV tiesību akti un iniciatīvas

Americans with Disabilities Act (ADA) [Likums par amerikāņu ar invaliditāti tiesībām], [Telecommunications Act \[Likums par telekomunikācijām\], the Rehabilitation Act \[Likums par](http://www.ada.gov/cguide.htm) [rehabilitāciju\] un citi tiesību akti.](http://www.ada.gov/cguide.htm)

#### **Kanāda**

The Accessibility for Ontarians with Disabilities Act (AODA) [Likums par pieejamību Ontario provinces iedzīvotājiem ar invaliditāti] tika pieņemts, lai izveidotu un ieviestu pieejamības standartus un padarītu preces, pakalpojumus un infrastruktūru pieejamu Ontrario provinces iedzīvotājiem ar invaliditāti, kā arī veicinātu personu ar invaliditāti iesaistīšanos pieejamības standartu izveidē. Pirmais AODA standarts ir klientu apkalpošanas standarts, tomēr tiek izstrādāti arī standarti transporta, darba un informācijas un komunikācijas jomai. AODA attiecas uz Ontario provinces valdību, Likumdošanas asambleju, katru noteikto publiskā sektora organizāciju un katru personu vai organizāciju, kas nodrošina preces, pakalpojumus vai infrastruktūru sabiedrībai vai citām trešajām personām, kurā vismaz viens darbinieks atrodas Ontario; turklāt pieejamības veicināšanas pasākumi jāīsteno līdz 2025. gada 1. janvārim (ieskaitot). Lai iegūtu papildinformāciju, skatiet tīmekļa vietni [The Accessibility for Ontarians with Disabilities Act \(AODA\).](http://www8.hp.com/ca/en/hp-information/accessibility-aging/canadaaoda.html)

#### **Eiropa**

ES pilnvara 376 ETSI Tehniskais ziņojums ETSI DTR 102 612: "Cilvēka faktori (CF); Eiropas pieejamības prasības IKT jomas produktu un pakalpojumu publiskajam iepirkumam (Eiropas Komisijas pilnvara M 376, 1. posms)" ir publicēta.

Pamatojums: trīs Eiropas standartizācijas organizācijas ir izveidojušas divas paralēlas projektu grupas, lai veiktu darbu, kas noteikts Eiropas Komisijas dokumentā "Pilnvara 376 CEN, CENELEC un ETSI attiecībā uz atbalstu pieejamības prasību īstenošanai IKT jomas produktu un pakalpojumu publisko iepirkumu procedūrās".

ETSI TC Cilvēka faktoru speciālistu darba grupa 333 ir izveidojusi ETSI DTR 102 612. Turpmāka informācija par darbu, ko veikusi STF333 (tas ir, Darba uzdevumi, kuros precizēti detalizēti darba uzdevumi, darbam atvēlētā laika plāns, iepriekšējie dokumentu projekti, saņemto komentāru saraksts un darba grupas kontaktinformācija) ir pieejama tīmekļa vietnē [Īpašā darba grupa 333.](https://portal.etsi.org/home.aspx)

Daļas, kas saistītas ar piemērotu pārbaužu un atbilstības shēmu novērtējumu, tika īstenotas paralēla projekta ietvaros un irsīki aprakstītas CEN BT/WG185/PT. Lai saņemtu papildinformāciju, dodieties uz CEN projektu grupas tīmekļa vietni. Abi projekti tiek cieši koordinēti.

- [CEN projekta grupa](http://www.econformance.eu)
- [Eiropas Komisijas pilnvara par e-pieejamību \(PDF 46 KB\)](http://www8.hp.com/us/en/pdf/legislation_eu_mandate_tcm_245_1213903.pdf)
- [Komisija maz uzmanības pievērš e-pieejamībai](https://www.euractiv.com/)

#### **Apvienotā Karaliste**

Lai nodrošinātu, ka tīmekļa vietnes Apvienotajā Karalistē ir pieejamas lietotājiem ar redzes un citu invaliditāti, tika pieņemts The Disability Discrimination Act of 1995 (DDA) [1995. gada Likums par personu ar invaliditāti nediskrimināciju].

● [W3C AK politika](http://www.w3.org/WAI/Policy/#UK/)

#### **Austrālija**

Austrālijas valdība ir paziņojusi par plāniem ieviest [Tīmekļa satura pieejamības pamatnostādnes 2.0](http://www.w3.org/TR/WCAG20/).

<span id="page-46-0"></span>Visās Austrālijas valdības tīmekļa vietnēs līdz 2012. gadam ir jāsasniedz A līmeņa atbilstība, bet līdz 2015. gadam — dubulta A līmeņa atbilstība. Ar jauno standartu tiek aizstāts standarts WCAG 1.0, kas 2000. gadā tika ieviestskā obligāta prasība aģentūrām.

#### **Visā pasaulē**

- [JTC1 Īpašā darba grupa pieejamības jomā \(SWG-A\)](http://www.jtc1access.org/)
- [G3ict: ANO Pasaules līmeņa ierosme attiecībā uz integrējošām IKT](http://g3ict.com/)
- [Itālijas pieejamības jomas tiesību akti](http://www.pubbliaccesso.gov.it/english/index.htm)
- [W3C Tīmekļa pieejamības iniciatīva \(WAI\)](http://www.w3.org/WAI/Policy/)

# **Noderīgi avoti un saites saistībā ar pieejamību**

Turpmāk minētās organizācijas var būt noderīgs informācijas avots invaliditātes un ar vecumu saistītu ierobežojumu jomā.

**PIEZĪME.** Šis nav pilnīgs saraksts. Šīs organizācijas ir minētas tikai informatīviem nolūkiem. HP neuzņemas atbildību par informāciju vai kontaktinformāciju, kuru jūs varat atrast internetā. Šajā lapā ievietotais saraksts nav apstiprināts HP.

### **Organizācijas**

- American Association of People with Disabilities (AAPD) (Amerikas Personu ar invaliditāti asociācija)
- The Association of Assistive Technology Act Programs (ATAP) (Palīgtehnoloģiju likuma programmu asociācija);
- Hearing Loss Association of America (HLAA) (Amerikas Dzirdi zaudējušo asociācija)
- Informācijas tehnoloģiju tehniskās palīdzības un apmācības centrs (ITTATC)
- **Lighthouse International**
- National Association of the Deaf (Nacionālā Nedzirdīgo asociācija)
- National Federation of the Blind (Nacionālā Neredzīgo asociācija)
- Ziemeļamerikas Rehabilitācijas inženierzinātņu un palīgtehnoloģiju sabiedrība (RESNA)
- Telecommunications for the Deaf and Hard of Hearing, Inc. (TDI)
- W3C Tīmekļa pieejamības iniciatīva (WAI)

#### **Izglītības iestādes**

- Kalifornijas štata Universitāte (CSUN)
- Viskonsinas Universitāte Medisona, "Trace Center"
- Minesotas Universitātes datoru pielāgošanas programma

#### **Citi ar invaliditāti saistīti avoti**

- ADA (Likums par amerikāņu ar invaliditāti tiesībām) tehniskās palīdzības programma
- Starptautiskās Darba organizācijas Uzņēmējdarbības un Invaliditātes tīkls
- **EnableMart**
- <span id="page-47-0"></span>Eiropas Invaliditātes forums
- **Job Accommodation Network**
- **Microsoft Enable**
- ASV Tieslietu departaments Rokasgrāmata par tiesību aktiem personu ar invaliditāti tiesību jomā

### **HP saites**

[Mūsu sazināšanās veidlapa tīmekļa vietnē](https://h41268.www4.hp.com/live/index.aspx?qid=11387)

[HP komforta un drošības rokasgrāmata](http://www8.hp.com/us/en/hp-information/ergo/index.html)

[HP publiskā sektora pārdošana](https://government.hp.com/)

# **Sazināšanās ar atbalsta dienestu**

**PIEZĪME.** Atbalsts ir pieejams tikai angļu valodā.

- Klientiem, kuri ir kurli vai ar dzirdes problēmām un kuriem ir jautājumi par HP produktu tehnisko atbalstu vai pieejamību:
	- izmantojiet TRS/VRS/WebCapTel, lai piezvanītu (877) 656-7058 no pirmdienas līdz piektdienai no plkst. 6.00 līdz 21.00 pēc UTC-7 — ziemā un UTC-6 — vasarā.
- Klientiem ar cita veida invaliditāti vai ar vecumu saistītiem ierobežojumiem, kuriem ir jautājumi par JP produktu tehnisko atbalstu vai pieejamību, izvēlieties kādu no šīm opcijām:
	- zvaniet (888) 259-5707 no pirmdienas līdz piektdienai no plkst. 6.00 līdz 21.00 pēc UTC-7 ziemā un UTC-6 — vasarā;
	- aizpildiet [kontaktpersonas veidlapu, kas paredzēta personām ar invaliditāti vai ar vecumu](https://h41268.www4.hp.com/live/index.aspx?qid=11387)  [saistītiem ierobežojumiem](https://h41268.www4.hp.com/live/index.aspx?qid=11387).

# <span id="page-48-0"></span>**Alfabētiskais rādītājs**

#### **A**

apkope, regulārā [32](#page-39-0) AT (palīgtehnoloģijas) atrašana [35](#page-42-0) mērķis [34](#page-41-0) atbalsts [1,](#page-8-0) [24](#page-31-0), [25](#page-32-0) biļeteni [25](#page-32-0) padomi [25](#page-32-0) paziņojumi [25](#page-32-0) tiešsaiste [24](#page-31-0) atjauninājumi [3](#page-10-0) atjaunošana [15](#page-22-0) atkopšana [15](#page-22-0) avoti, pieejamība [39](#page-46-0)

#### **D**

datora atjaunināšana [20](#page-27-0) datora funkcijas [4](#page-11-0) datora iestatīšana [8](#page-15-0) drošība [14](#page-21-0) iestatīšanas procedūras [9](#page-16-0) monitoru pievienošana [10](#page-17-0) datora izslēgšana [22](#page-29-0) dators, atjaunināšana [20](#page-27-0) diagnostika [2](#page-9-0) dokumentācija [2](#page-9-0) dublēšana [15](#page-22-0)

#### **G**

gaismas vai skaņas kodi [24](#page-31-0) galda dators aizmugurējie komponenti [5](#page-12-0) komponenti [4](#page-11-0) priekšpusē esoši komponenti [4](#page-11-0) garantijas informācija [26](#page-33-0) grafiskās kartes, veidi [12](#page-19-0)

#### **H**

HP draiveru disks RHEL iestatīšana [18](#page-25-0) SLED iestatīšana [18](#page-25-0) Ubuntu iestatīšana [19](#page-26-0) HP palīgtehnoloģiju politika [34](#page-41-0) HP PC Hardware Diagnostics UEFI lejupielāde [29](#page-36-0)

lietošana [28](#page-35-0) startēšana [28](#page-35-0) HP PC Hardware Diagnostics Windows lejupielāde [27](#page-34-0) lietošana [27](#page-34-0) uzstādīšana [28](#page-35-0) HP resursi [1](#page-8-0)

#### **I**

iestatīšana Linux [17](#page-24-0) RHEL [18](#page-25-0) SLED [18](#page-25-0) Ubuntu [19](#page-26-0)

#### **K**

kā pārliecināties, ka ventilācija ir atbilstoša [8](#page-15-0) klientu atbalsta dienests, pieejamība [40](#page-47-0) Klientu pastāvīgi veikts remonts [23](#page-30-0) komponenti darbvirsmas aizmugure [5](#page-12-0) darbvirsmas priekšpuse [4](#page-11-0) galda dators [4](#page-11-0) tornis [6](#page-13-0) torņa aizmugure [7](#page-14-0) torņa priekšpuse [6](#page-13-0)

#### **L** Linux

ar īpašumtiesībām aizsargāti grafikas draiveri [19](#page-26-0) HP Linux draivera diski [17](#page-24-0) iestatīšana [17](#page-24-0) RHEL [18](#page-25-0) risinājumi [17](#page-24-0) Linux izmantošanai gatavas sistēmas diska izveide [17](#page-24-0) Linux versijas [17](#page-24-0)

#### **M**

monitori grafikas kartes [12](#page-19-0) monitora iestatīšana [14](#page-21-0) monitora pielāgošana [14](#page-21-0) pievienošana [13](#page-20-0)

#### **P**

palīgtehnoloģijas (AT) atrašana [35](#page-42-0) mērkis [34](#page-41-0) paziņojumi par produkta izmaiņām [25](#page-32-0) pieejamība [34](#page-41-0) pieejamības vajadzību novērtēšana [35](#page-42-0) problēmu novēršana [22](#page-29-0) darbības laikā [23](#page-30-0) Klientu pastāvīgi veikts remonts [23](#page-30-0) startēšanas laikā [22](#page-29-0) produkts informācija [1](#page-8-0)

#### **R**

Red Hat Linux draivera datu nesējs, RHEL iestatīšana [18](#page-25-0) regulārā apkope [32](#page-39-0) korpusa tīrīšana [32](#page-39-0) monitora tīrīšana [33](#page-40-0) peles tīrīšana [33](#page-40-0) tastatūras tīrīšana [32](#page-39-0) tīrīšanas drošums [32](#page-39-0) Remote HP PC Hardware Diagnostics UEFI iestatījumi lietošana [30](#page-37-0) pielāgošana [30](#page-37-0) RHEL HP draiveru disks [18](#page-25-0) iestatīšana [18](#page-25-0) Linux [18](#page-25-0) Red Hat Linux draivera datu nesējs [18](#page-25-0)

#### **S**

Sadaļā 508 noteiktie pieejamības standarti [36](#page-43-0), [37](#page-44-0) saites HP ASV kontaktinformācija [24](#page-31-0)

HP klientu pastāvīgi veikts remonts [23](#page-30-0) Linux aparatūras matrica HP datoriem [17](#page-24-0) Programmatūras un draiveru lejupielādes [17](#page-24-0) Red Hat sertifikācija [18](#page-25-0) SUSE sertifikācijas biļetena meklēšanas lapa [18](#page-25-0) Ubuntu [19](#page-26-0) SLED HP draiveru disks [18](#page-25-0) iestatīšana [18](#page-25-0) specifikācijas, produkts [7](#page-14-0) standarti un tiesību akti, pieejamība [36](#page-43-0) Starptautiskā pieejamības profesionāļu asociācija [35](#page-42-0)

#### **T**

tehniskais atbalsts [24](#page-31-0) tornis aizmugurējie komponenti [7](#page-14-0) komponenti [6](#page-13-0) priekšpusē esoši komponenti [6](#page-13-0)

### **U**

Ubuntu HP draiveru disks [19](#page-26-0) iestatīšana [19](#page-26-0)

#### **V**

vietrāži HP ASV kontaktinformācija [24](#page-31-0) HP klientu pastāvīgi veikts remonts [23](#page-30-0) Linux aparatūras matrica HP datoriem [17](#page-24-0) Programmatūras un draiveru lejupielādes [17](#page-24-0) Red Hat sertifikācija [18](#page-25-0) SUSE sertifikācijas biļetena meklēšanas lapa [18](#page-25-0) Ubuntu [19](#page-26-0)